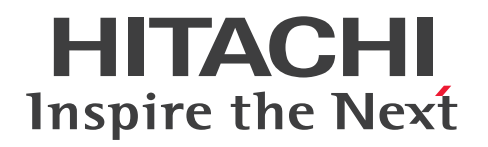

# JP1 Cloud Service 統合管理プラットフォーム 利用 ガイド

JCSM05-0112-01

### <span id="page-1-0"></span>■ 対象製品

#### ●統合管理プラットフォーム - 標準モデル

SD-527318073 JP1 Cloud Service/Integrated Management Platform - Standard Model 01-01 以降

#### ●統合管理プラットフォーム - 標準モデル 統合オペレーション・ビューアー利用オプション

SD-527318093 JP1 Cloud Service/Integrated Management Platform - Standard Model Integrated Operation Viewer Option 01-01 以降

#### ●統合管理プラットフォーム - 高信頼モデル

SD-5273180A3 JP1 Cloud Service/Integrated Management Platform - High Reliability Model 01-01 以降

### ●統合管理プラットフォーム - 高信頼モデル 統合オペレーション・ビューアー利用オプション

SD-5273180B3 JP1 Cloud Service/Integrated Management Platform - High Reliability Model Integrated Operation Viewer Option 01-01 以降

#### ●統合管理プラットフォーム - 管理ノード

SD-527318083 JP1 Cloud Service/Integrated Management Platform - Managed Node 01-01 以降

#### ■ 輸出時の注意

本製品を輸出される場合には、外国為替及び外国貿易法の規制並びに米国輸出管理規則など外国の輸出関 連法規をご確認の上、必要な手続きをお取りください。 なお、不明な場合は、弊社担当営業にお問い合わせください。

#### ■ 商標類

HITACHI, IP1 は、株式会社 日立製作所の商標または登録商標です。 Amazon Web Services, AWS, Powered by AWS ロゴ, アマゾン ウェブ サービスは, Amazon.com, Inc. またはその関連会社の商標です。 Azure は,マイクロソフト 企業グループの商標です。 Internet Explorer は,マイクロソフト 企業グループの商標です。 Linux は、Linus Torvalds 氏の日本およびその他の国における登録商標または商標です。 Microsoft は,マイクロソフト 企業グループの商標です。 Microsoft Edge は,マイクロソフト 企業グループの商標です。 Oracle および Java は、オラクルおよびその関連会社の登録商標です。 Windows は,マイクロソフト 企業グループの商標です。

Windows Server は,マイクロソフト 企業グループの商標です。 その他記載の会社名,製品名などは,それぞれの会社の商標もしくは登録商標です。 本サービスポータルでは,下記のソフトウェアを利用しています。

1. Apache ライセンス

本製品には Apache Software Foundation (https://www.apache.org/)が開発したソフトウェアが含 まれています。

This product includes software developed by the Apache Software Foundation(https:// www.apache.org/).

### ■ マイクロソフト製品のスクリーンショットの使用について

マイクロソフトの許可を得て使用しています。

### ■ マイクロソフト製品の表記

このマニュアルでは,マイクロソフト製品の名称を次のように表記しています。

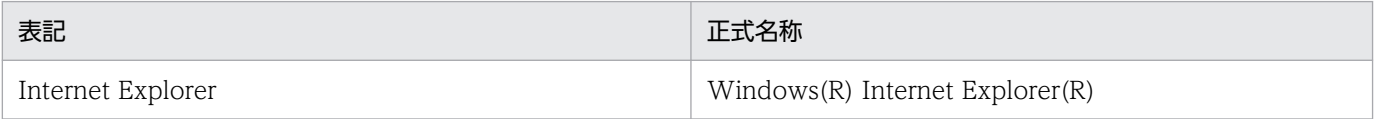

### ■ 発行

2023 年 1 月 JCSM05-0112-01

### ■ 著作権

All Rights Reserved. Copyright (C) 2021, 2023, Hitachi, Ltd.

# <span id="page-3-0"></span>変更内容

### 変更内容(JCSM05-0112-01) JP1 Cloud Service 01-12

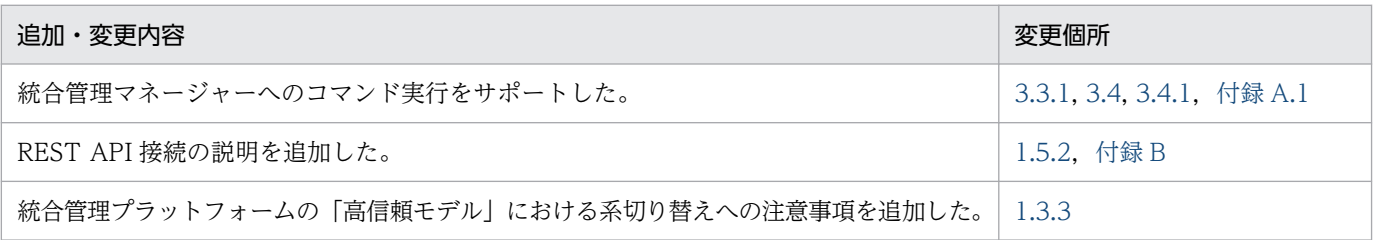

(凡例)

−:該当なし

単なる誤字・脱字などはお断りなく訂正しました。

### <span id="page-4-0"></span>はじめに

このマニュアルは IP1 Cloud Service で提供する. 統合管理プラットフォームの利用方法について説明 したものです。

### ■ 対象読者

このマニュアルは次の方にお読みいただくことを前提に説明しています。

- JP1 Cloud Service / 統合管理プラットフォームの導入を検討されている方
- JP1 Cloud Service / 統合管理プラットフォームの概要や基本的な使い方を理解しようとされている方
- JP1 Cloud Service / 統合管理プラットフォームを利用されているお客様で、統合管理の設計や運用 をする方

### ■ マニュアルの構成

このマニュアルは、次に示す章と付録から構成されています。

- 第 1 章 統合管理プラットフォームの概要 統合管理プラットフォームの機能概要と特長,利用するための準備について説明しています。
- 第 2 章 統合管理プラットフォームを利用するための構築 統合管理プラットフォームを利用するための構築作業(インストール,セットアップなど)につ いて説明しています。
- 第 3 章 統合管理プラットフォームの利用方法 統合管理プラットフォームにおける基本的なシステムの管理,運用,操作の方法について説明 しています。
- 付録 A 提供環境のパラメータ

統合管理プラットフォームにおける各種パラメータについて説明しています。

- 付録 B 機能の提供有無一覧 統合管理プラットフォームと JP1/IM2 の機能差異について説明しています。
- 付録 C 各バージョンの変更内容

各バージョンの変更内容について説明しています。

#### 付録 D このマニュアルの参考情報

このマニュアルを読むに当たっての参考情報について説明しています。

付録 E 用語解説

このマニュアルにおける用語について説明しています。

# ■ マニュアルの読み方

このマニュアルでは,統合管理プラットフォームを利用するための準備,および統合管理プラットフォー ムにおける基本的なシステムの管理,運用,操作の方法について説明しています。応用的な機能や操作を 知りたい場合は、次の表を参考に、JP1/IM2 のマニュアルをお読みください。

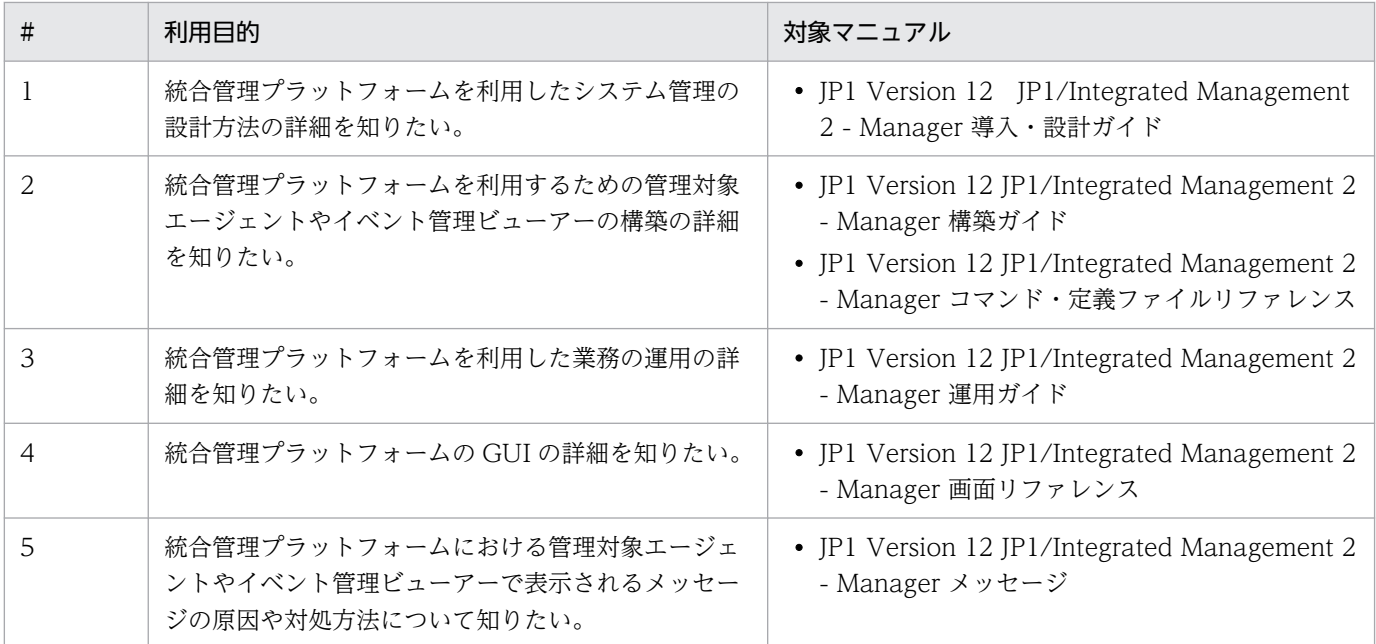

なお, JP1(Version 12)のマニュアルは以下の Web ページで公開されています。

[https://itpfdoc.hitachi.co.jp/Pages/document\\_list/manuals/jp1v12.html](https://itpfdoc.hitachi.co.jp/Pages/document_list/manuals/jp1v12.html)

# 目次

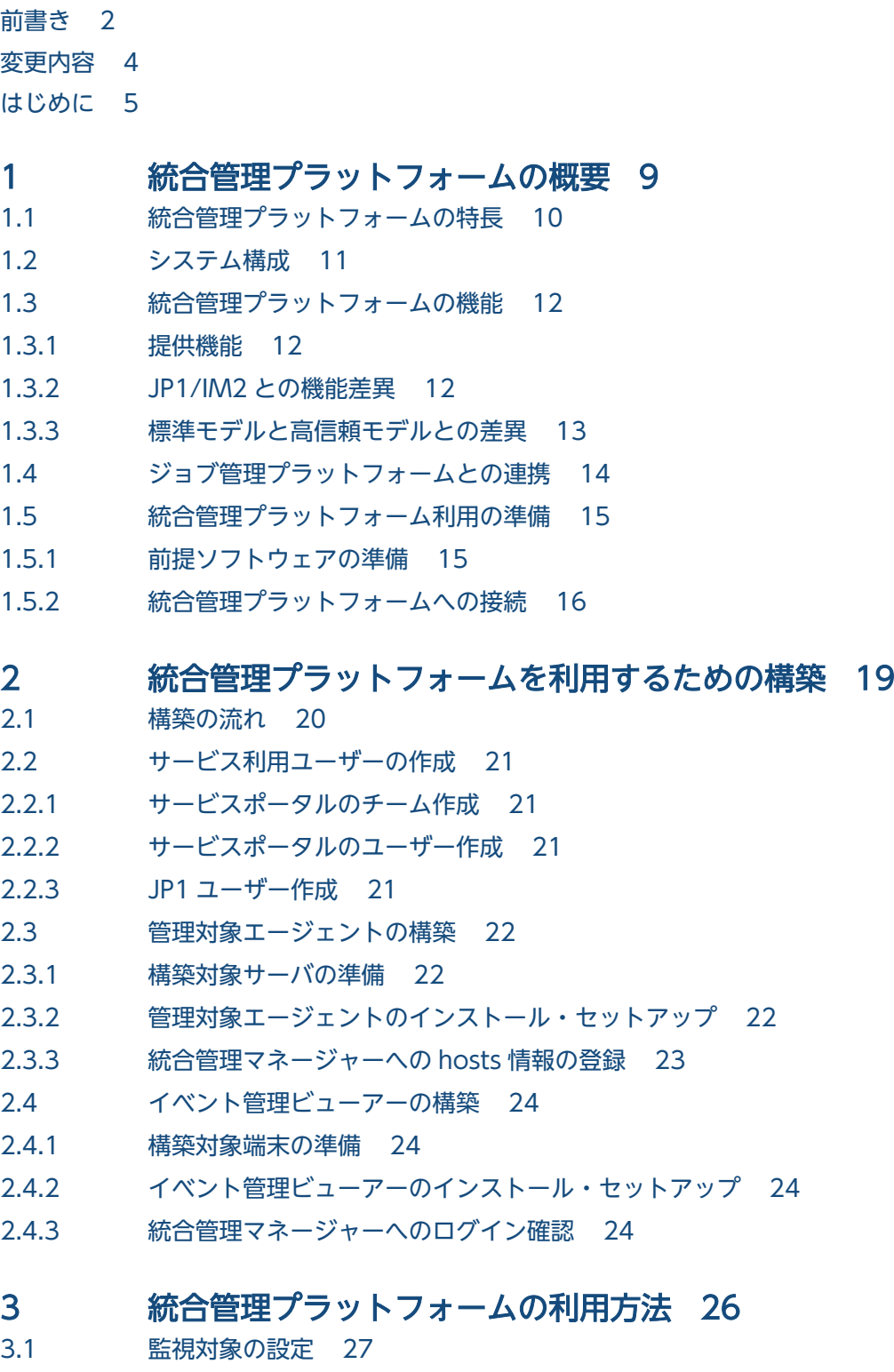

- 3.1.1 [IM 構成管理によるシステムの階層構成の定義 27](#page-26-0)
- 3.1.2 [イベント管理ビューアーから管理対象エージェントに対してコマンドを実行するための設定 27](#page-26-0)
- 3.1.3 [管理対象エージェントから統合管理マネージャーへのイベント転送のカスタマイズ 27](#page-26-0)
- 3.1.4 [イベント変換機能を使用したログファイルの監視 28](#page-27-0)
- 3.2 [システムの監視 29](#page-28-0)
- 3.2.1 [必要なイベントだけを監視する方法 29](#page-28-0)
- 3.2.2 [メンテナンス対象のホストを監視対象から外す方法 29](#page-28-0)
- 3.3 [システム障害の検知および調査 30](#page-29-0)
- 3.3.1 [特定のイベントが発行されたら自動でコマンドを実行する方法 30](#page-29-0)
- 3.3.2 [イベントを検索する方法 34](#page-33-0)
- 3.4 [統合管理マネージャーへのシステム操作 35](#page-34-0)
- 3.4.1 [JP1/IM2 View からのコマンド実行 35](#page-34-0)

#### [付録 36](#page-35-0)

- 付録 A [提供環境のパラメータ 37](#page-36-0)
- 付録 A.1 [統合管理プラットフォームの利用における前提内容 37](#page-36-0)
- 付録 A.2 [統合管理プラットフォームの運用スケジュール 38](#page-37-0)
- 付録 A.3 [統合管理プラットフォームに設定されているパラメータ 38](#page-37-0)
- 付録 A.4 [管理対象エージェントの JP1/Base に設定が必要なパラメータおよび設定が推奨されるパラ](#page-37-0) [メータ 38](#page-37-0)
- 付録 B [機能の提供有無一覧 40](#page-39-0)
- 付録 C [各バージョンの変更内容 49](#page-48-0)
- 付録 C.1 [01-12 の変更内容 49](#page-48-0)
- 付録 C.2 [01-11 の変更内容 49](#page-48-0)
- 付録 C.3 [01-10 の変更内容 49](#page-48-0)
- 付録 C.4 [01-01 の変更内容 49](#page-48-0)
- 付録 D [このマニュアルの参考情報 50](#page-49-0)
- 付録 D.1 [製品名の表記 50](#page-49-0)
- 付録 E [用語解説 51](#page-50-0)

[索引 53](#page-52-0)

<span id="page-8-0"></span>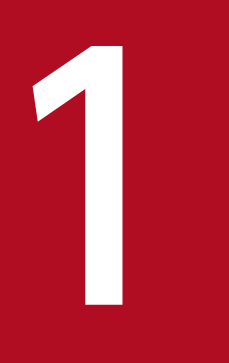

# 統合管理プラットフォームの概要

統合管理プラットフォームの機能概要と特長,利用するための準備について説明します。

# <span id="page-9-0"></span>1.1 統合管理プラットフォームの特長

統合管理プラットフォームは、システムで管理する多様なデータとその関連性やナレッジ(知識)を統合 管理し,それらを活用したシステムの運用を支援する基盤(インテリジェント統合管理基盤)を提供しま す。管理目的に合わせた一元管理と運用作業の統合化によって,システム運用管理を最適化します。

統合管理プラットフォームの特長を次に示します。

- JP1 イベントによる事象の一元管理とシステムの集中監視
- 問題発生の検知と通知
- 統合管理プラットフォームを基点とした問題調査・対策での作業の統合
- システムの階層構成およびホストの設定の一元管理
- 統合オペレーション・ビューアーによるシステム構成要素の関連性の確認

統合管理プラットフォームを利用すると,これらの特長によって,システム運用管理での監視や操作を統 合管理プラットフォームを基点とした一連の運用管理作業に統合し,複雑な運用作業を簡素化できます。

<sup>1.</sup> 統合管理プラットフォームの概要

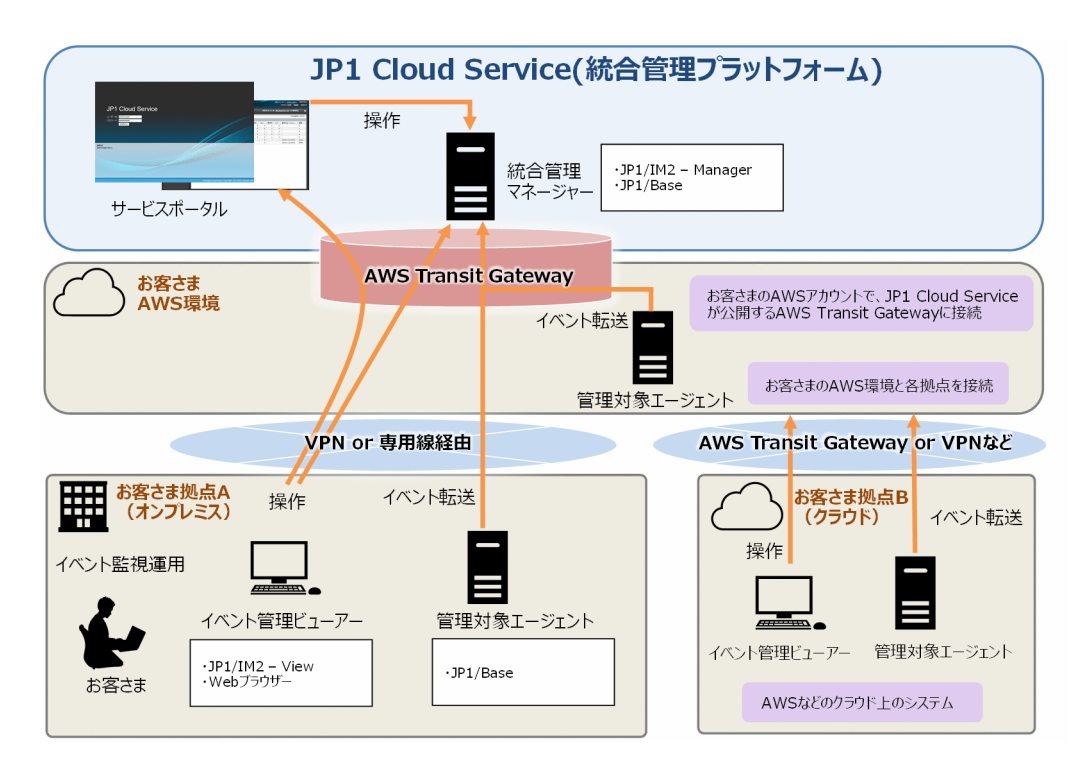

<span id="page-10-0"></span>統合管理プラットフォームのシステム構成例を以下に示します。

JP1 Cloud Service を利用するためには,以下の接続が必要です。接続方法の詳細については,「JP1 Cloud Service 導入ガイド」を参照してください。

• お客さまの AWS 環境や Azure 環境と,JP1 Cloud Service とを接続する。

(AWS 環境の場合, お客さまの AWS アカウントで, JP1 Cloud Service が公開する AWS Transit Gateway に接続する。Azure 環境の場合,お客さまの Azure アカウントで, JP1 Cloud Service に VPN で接続する。)

また、お客さまのオンプレミスや各種クラウドから JP1 Cloud Service を利用する場合は、以下の接続が 必要です。

• お客さまの AWS 環境や Azure 環境と,各拠点とを VPN や専用線等で接続する。

この利用ガイドでは,上記接続が完了しているという前提で後続の作業を説明しています。

接続構成に応じて,お客さま拠点やお客さま AWS 環境,Azure 環境に管理対象エージェントやイベント 管理ビューアーを用意してください。これらを用意することで, JP1 Cloud Service の統合管理プラット フォームを利用できます。利用にあたっての準備については,「[1.5 統合管理プラットフォーム利用の準](#page-14-0) [備](#page-14-0)」を参照してください。

### <span id="page-11-0"></span>1.3.1 提供機能

統合管理プラットフォームの提供する機能の概要は以下の通りです。

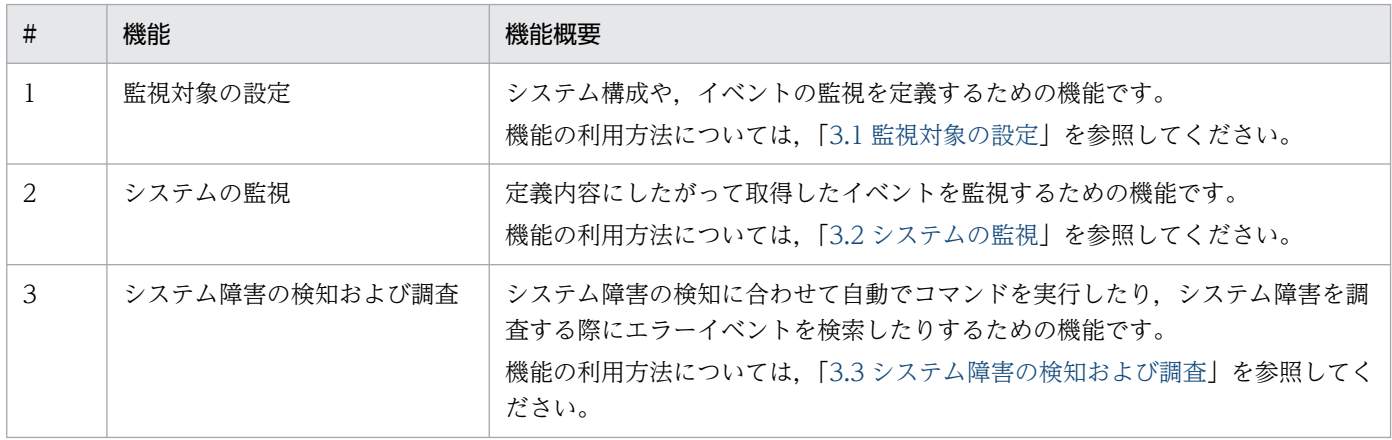

### 1.3.2 JP1/IM2 との機能差異

統合管理プラットフォームでは、JP1/IM2 の製品と比較して,使用可能な機能に差異があります。主な機 能差異を以下に示します。

- JP1 Cloud Service 01-12 以降では,統合管理マネージャーでコマンドを実行することができます。 JP1 Cloud Service 01-11 以前では,統合管理マネージャーを直接操作する機能を使用することはでき ません※1。
- JP1 Cloud Service 01-12 以降では,統合管理マネージャー上の/usrfile 配下にスクリプトを配置して 実行できます<sup>※2</sup>。JP1 Cloud Service 01-11 以前では、統合管理マネージャーにスクリプトやプログ ラムを導入することはできません。
- JP1 Cloud Service 01-12 以降では,統合管理マネージャー上での自動アクションの実行はできます。 JP1 Cloud Service 01-11 以前では,統合管理マネージャー上での自動アクションの実行はできません。
- リモート監視はできません。
- セントラルスコープを使用することはできません。

注※1

JP1 Cloud Service 01-11 以前では,統合管理マネージャーでコマンドを実行することはできません。 運用に必要な機能のうち、統合管理マネージャーを直接操作する必要があるものは、サービスポータル にて機能を提供します。サービスポータルの詳細については,「JP1 Cloud Service サービスポータル 利用ガイド」を参照してください。

<span id="page-12-0"></span>注※2

JP1 Cloud Service 01-12 以降において,統合管理マネージャー上へスクリプトを配置するには,お客 様側で用意したスクリプトをサービスポータル経由で,統合管理マネージャー上の/usrfile 配下にアッ プロードします。サービスポータル上の操作については,「JP1 Cloud Service サービスポータル 利用 ガイド」を参照してください。

機能の提供有無の詳細については[「付録 B 機能の提供有無一覧](#page-39-0)」を参照してください。

また,機能を利用するにあたり,必要に応じて統合管理プラットフォームの利用における前提内容や設定 されているパラメータを確認してください。詳細については「[付録 A 提供環境のパラメータ](#page-36-0)」を参照して ください。

### 1.3.3 標準モデルと高信頼モデルとの差異

統合管理プラットフォームの統合管理マネージャーには,「標準モデル」と「高信頼モデル」の 2 つのモデ ルがあります。高信頼モデルは,標準モデルを冗長化して稼働率を向上したモデルです。

標準モデルでは,メンテナンス時間内に,統合管理プラットフォームを利用できません。

高信頼モデルでは,系切替えを 10 分程度で行います。系切替え中,統合管理プラットフォームは,単一 構成で稼働します※。

注※

高信頼モデルでの系切り替えが必要な場合. IP1/Base からのイベントの報告や自動アクション. JP1/IM2 - View での接続・操作が行えません。イベントの報告や自動アクションは最大 10 分間遅れ て処理されます。

# <span id="page-13-0"></span>1.4 ジョブ管理プラットフォームとの連携

JP1 Cloud Service では,統合管理プラットフォームのほかに,ジョブ管理プラットフォームも提供して います。ジョブ管理プラットで統合管理プラットフォームを同時に利用開始した場合、両者を連 携させることができます。この連携によって実施できることを以下に示します。

• JP1 ユーザー認証統合

ジョブ管理プラットフォームと統合管理プラットフォームを同一の JP1 ユーザーで利用することができ ます。

• モニター起動

統合管理プラットフォームでジョブネットの異常に関するイベントを受信した際に、イベントコンソー ル画面に表示されているイベントを選択することで,その表示内容に関連する JP1/AJS3 - View の画 面を起動することができます。

• プロアクティブ監視

ジョブ管理プラットフォームにおけるジョブ実行状況やサービス利用状況を監視し、統合管理プラット フォーム上でトレンド情報として表示することができます。

<sup>1.</sup> 統合管理プラットフォームの概要

# <span id="page-14-0"></span>1.5 統合管理プラットフォーム利用の準備

統合管理プラットフォームの利用を開始するために必要な準備について説明します。

### 1.5.1 前提ソフトウェアの準備

用途に応じて,前提ソフトウェアを準備してください。

イベント管理ビューアーの前提ソフトウェアを次に示します。

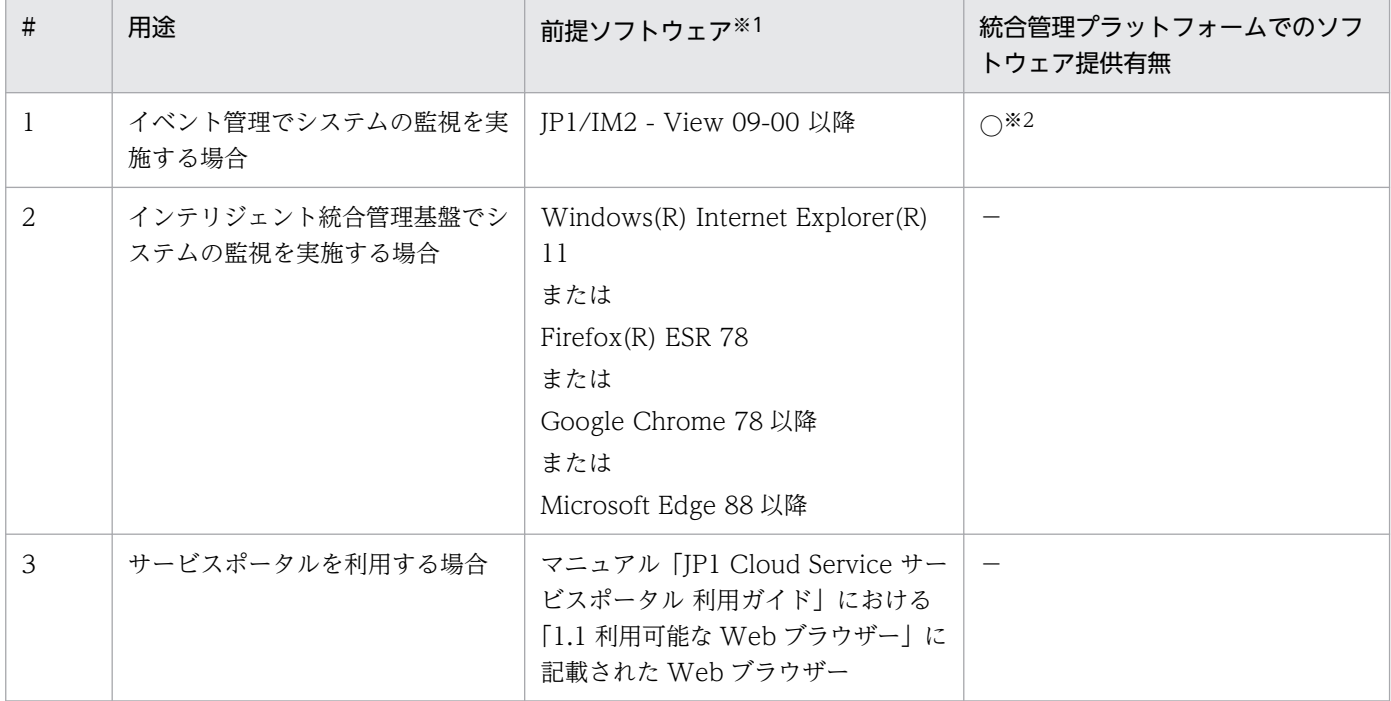

注※1

前提ソフトウェアの前提となるソフトウェアについては,各ソフトウェアのリリースノートを参照してください。

注※2

統合管理プラットフォームには、JP1/IM2 - View(12-00 以降)の利用権が含まれています。この JP1/IM2 - View のインス トール数に制限はありません。

管理対象エージェントの前提ソフトウェアを次に示します。

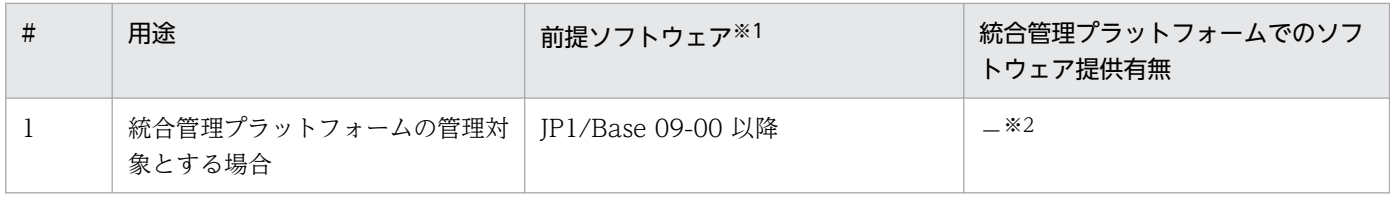

注※1

前提ソフトウェアの前提となるソフトウェアについては,各ソフトウェアのリリースノートを参照してください。

<span id="page-15-0"></span>注※2

統合管理プラットフォームには利用権が含まれていません。別途製品版のソフトウェアを購入してください。ただし、ジョブ 管理プラットフォームの「エージェント」メニューで提供するソフトウェアを使用したジョブ実行エージェントのサーバを管 理対象とする場合は購入不要です。なお,統合管理プラットフォームの管理対象エージェントにおける JP1/Base の適用 OS は,Windows および Linux です。

# 1.5.2 統合管理プラットフォームへの接続

統合管理プラットフォームで利用するポート番号の一覧を次に示します。必要なポートの設定を実施し, お客さま拠点と統合管理プラットフォームとの間で通信ができるようにしてください。

### (1) 管理対象エージェントと統合管理マネージャーとの間で使用するポート

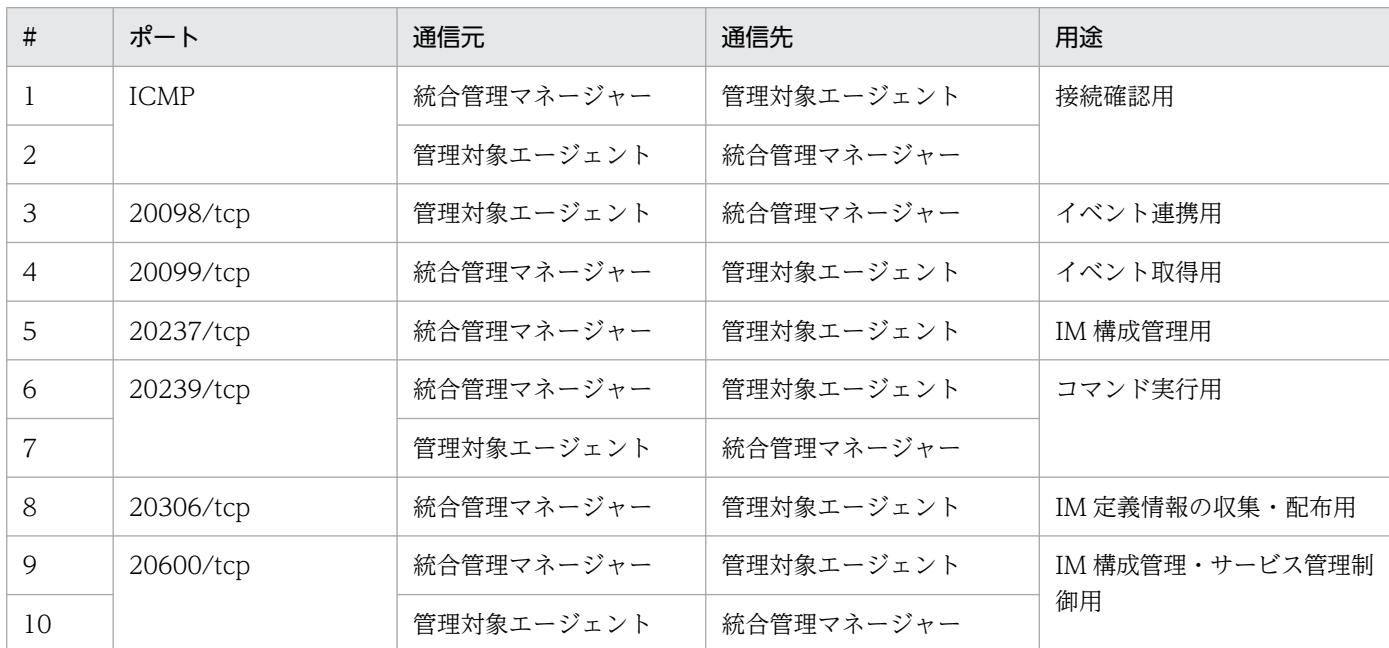

# (2) イベント管理ビューアーと統合管理マネージャー・サービスポータルと の間で使用するポート

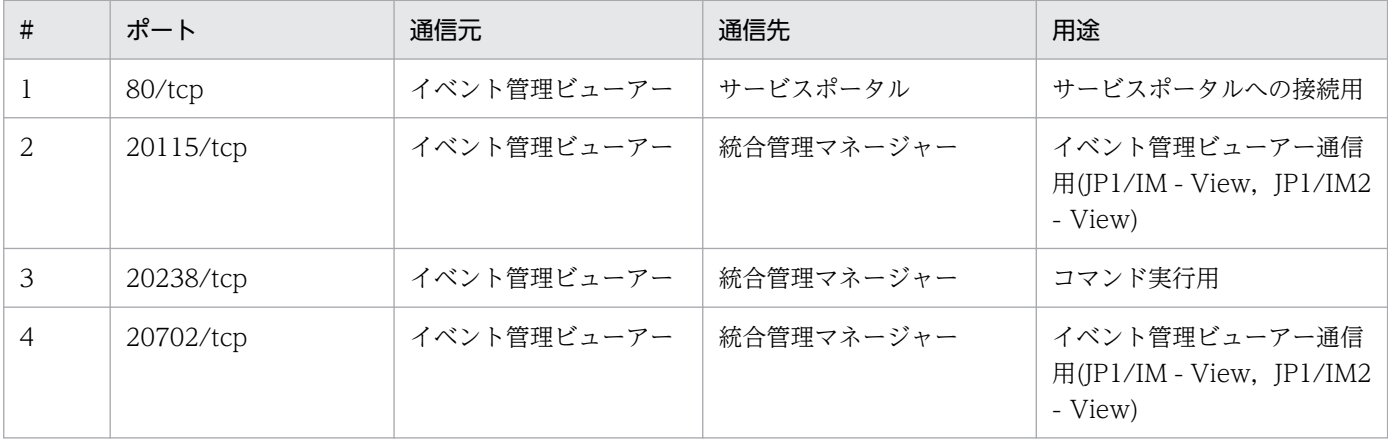

1. 統合管理プラットフォームの概要

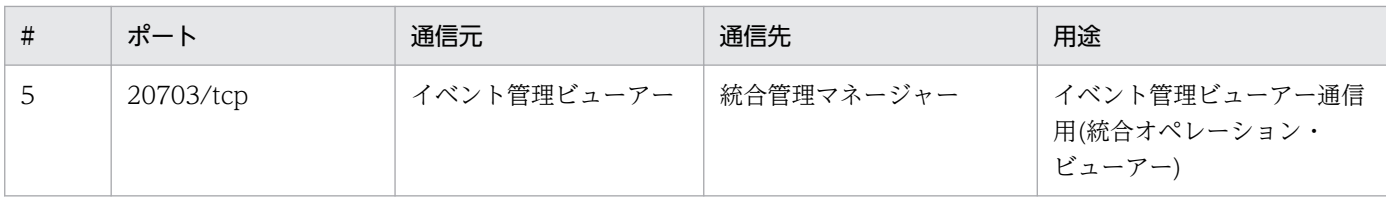

# (3) メール通知で使用するポート

メール通知機能を使用する場合にのみ該当します。

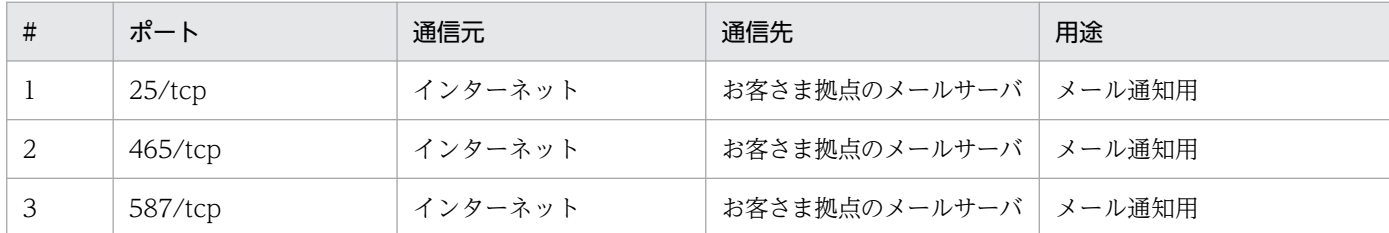

# (4) パトランプ通知で使用するポート

パトランプ通知機能を使用する場合にのみ該当します。

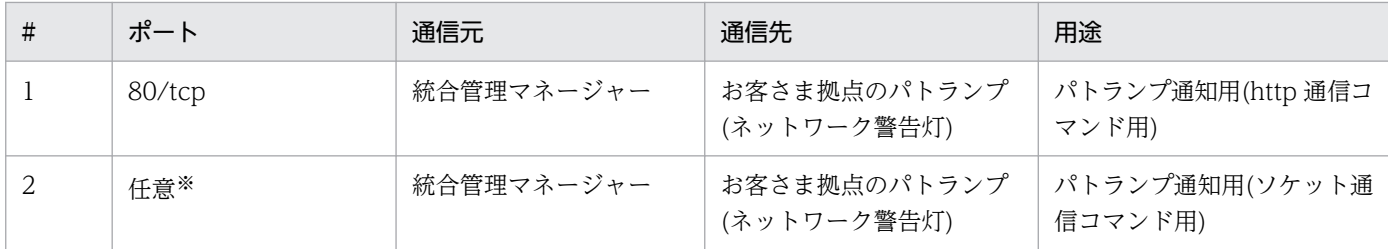

注※ パトランプ通知のためのソケット通信コマンドで指定するポートが該当します。

# (5) お客さま拠点の JP1/IM または JP1/IM2 サーバと統合管理マネージャー との間で使用するポート

統合管理マネージャーからお客さま拠点の JP1/IM または JP1/IM2 へイベントを転送する設定をしている 場合にのみ該当します。

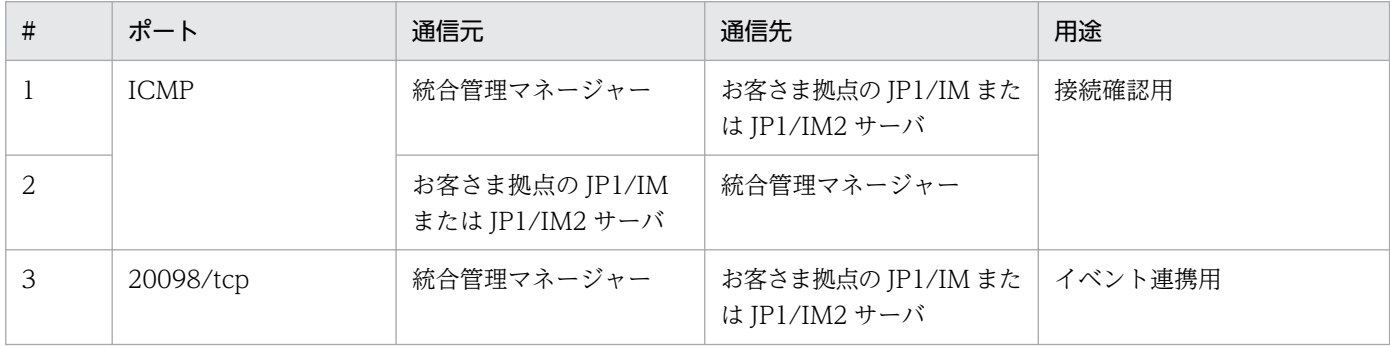

# (6) REST API 接続で使用するポート

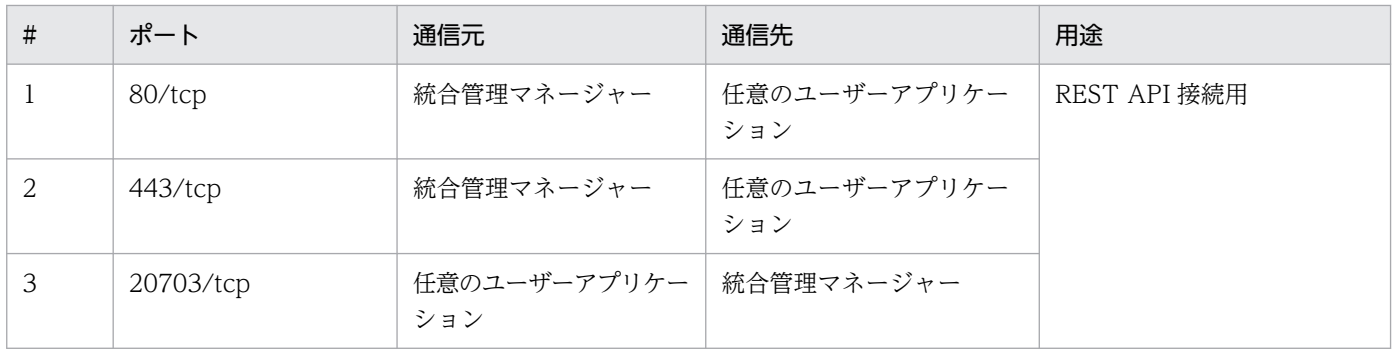

<sup>1.</sup> 統合管理プラットフォームの概要

<span id="page-18-0"></span>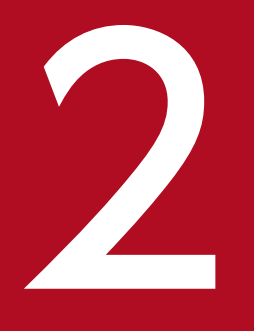

# 2 統合管理プラットフォームを利用するための構築

統合管理プラットフォームを利用してシステムの監視を始めるために,まずは利用するための環 境の構築を行いましょう。この章では,統合管理プラットフォームの利用に必要な環境を構築す る方法を説明します。

<span id="page-19-0"></span>統合管理プラットフォームの利用に必要な環境を構築し,利用を開始するまでの流れを以下に示します。

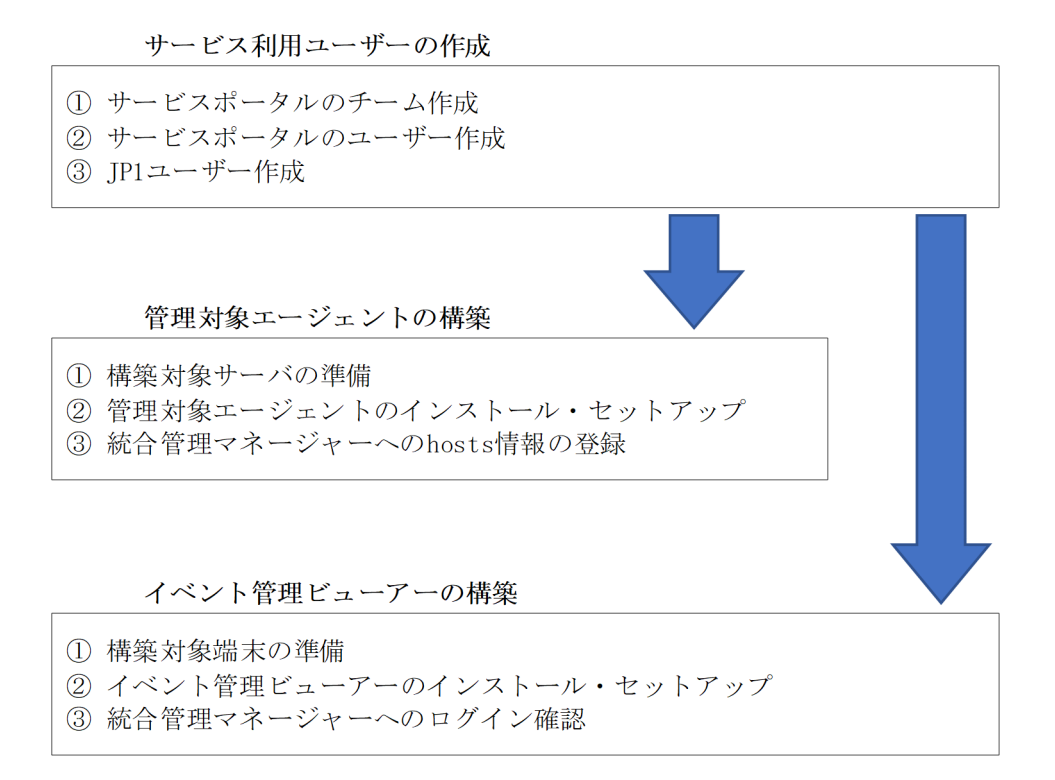

これらの作業が完了すると,統合管理プラットフォームの利用を開始することができます。なお,管理対 象エージェントとイベント管理ビューアーの構築順に決まりはありません。

### <span id="page-20-0"></span>2.2.1 サービスポータルのチーム作成

サービスポータルを利用し,サービスポータルのチームを作成してください。チームの作成方法について は,「JP1 Cloud Service サービスポータル 利用ガイド」における「1.3.2 チームの作成」を参照してくだ さい。

# 2.2.2 サービスポータルのユーザー作成

サービスポータルを利用し,サービスポータルのユーザーを作成してください。ユーザーの作成方法につ いては,「JP1 Cloud Service サービスポータル 利用ガイド」における「1.3.3 ポータルのユーザーの作 成」を参照してください。

初期ユーザーを利用していた場合は,本項で作成したユーザーを利用し,以降の構築手順を実施してくださ い。

### 2.2.3 JP1 ユーザー作成

サービスポータルを利用し,JP1 ユーザーを作成してください。JP1 ユーザーの作成方法については,「JP1 Cloud Service サービスポータル 利用ガイド」における「1.3.8 JP1 ユーザーの操作」を参照してくださ い。本項で作成した JP1 ユーザーで統合管理の機能を利用できます。

### <span id="page-21-0"></span>2.3 管理対象エージェントの構築

### 2.3.1 構築対象サーバの準備

管理対象エージェントとなるサーバを準備してください。

JP1 のマニュアル「JP1 Version 12 統合管理 基本ガイド」における,「2.2 インストール前の準備」を参 照し、エージェントに関してインストールをする前に必要な準備をしてください。なお、準備事項のうち, マネージャーに関するものは統合管理プラットフォーム側で実施済みのため、実施不要です。

# 2.3.2 管理対象エージェントのインストール・セットアップ

### (1) Windows の場合

管理対象エージェントとなるサーバに, IP1/Base をインストールおよびセットアップします。

JP1 のマニュアル「JP1 Version 12 統合管理 基本ガイド」における,「2.4.1 前提製品のインストール (Windows の場合)」と「2.4.2 前提製品のセットアップ(Windows の場合)」を参照し,エージェント に JP1/Base をインストールおよびセットアップしてください。

インストールおよびセットアップ事項のうち,マネージャー上の JP1/Base に関するものは統合管理プラッ トフォーム側で実施済みのため、実施不要です。JP1 ユーザーの登録については、前述の「[2.2.3 JP1 ユー](#page-20-0) [ザー作成](#page-20-0)」に記載の方法で実施してください。

なお,サービスポータルからセットアップを支援するツールをダウンロードできます。詳細については 「JP1 Cloud Service サービスポータル 利用ガイド」における「9.2.2 エージェントセットアップ支援ツー ル」を参照してください。

また、JP1/Base には、統合管理プラットフォームとして設定が必要なパラメータと設定が推奨されるパ ラメータがあります。「[付録 A.4 管理対象エージェントの JP1/Base に設定が必要なパラメータおよび設](#page-37-0) [定が推奨されるパラメータ](#page-37-0)」を参照し,パラメータの設定を実施してください。

### (2) Linux の場合

管理対象エージェントとなるサーバに、IP1/Base をインストールおよびセットアップします。

JP1 のマニュアル「JP1 Version 12 統合管理 基本ガイド」における,「2.5.1 前提製品のインストール (Linux の場合)」と「2.5.2 前提製品のセットアップ(Linux の場合)」を参照し,エージェントに JP1/ Base をインストールおよびセットアップしてください。

<span id="page-22-0"></span>インストールおよびセットアップ事項のうち,マネージャー上の JP1/Base に関するものは統合管理プラッ トフォーム側で実施済みのため、実施不要です。JP1 ユーザーの登録については、前述の「[2.2.3 JP1 ユー](#page-20-0) [ザー作成](#page-20-0)」に記載の方法で実施してください。

なお,サービスポータルからセットアップを支援するツールをダウンロードできます。詳細については 「JP1 Cloud Service サービスポータル 利用ガイド」における「9.2.2 エージェントセットアップ支援ツー ル」を参照してください。

また、JP1/Base には、統合管理プラットフォームとして設定が必要なパラメータと設定が推奨されるパ ラメータがあります。「[付録 A.4 管理対象エージェントの JP1/Base に設定が必要なパラメータおよび設](#page-37-0) [定が推奨されるパラメータ](#page-37-0)」を参照し,パラメータの設定を実施してください。

### 2.3.3 統合管理マネージャーへの hosts 情報の登録

サービスポータルを利用し,統合管理マネージャーに管理対象エージェントの hosts 情報を登録してくだ さい。統合管理マネージャーに hosts 情報を登録する方法については,「JP1 Cloud Service サービスポー タル 利用ガイド」における「1.3.9 hosts 情報の操作」を参照してください。

### <span id="page-23-0"></span>2.4.1 構築対象端末の準備

イベント管理ビューアーとなる端末を準備してください。

JP1 のマニュアル「JP1 Version 12 統合管理 基本ガイド」における,「2.2 インストール前の準備」を参 照し、ビューアーに関してインストールをする前に必要な準備をしてください。なお、準備事項のうち、 マネージャーに関するものは統合管理プラットフォーム側で実施済みのため、実施不要です。

### 2.4.2 イベント管理ビューアーのインストール・セットアップ

イベント管理ビューアーとなる端末に, IP1/IM2 - View をインストールおよびセットアップします。

JP1 のマニュアル「JP1 Version 12 統合管理 基本ガイド」における,「2.4.3 JP1/IM のインストール (Windows の場合)」と「2.4.5 JP1/IM - View のセットアップ(Windows 限定)」を参照し,ビュー アーに JP1/IM2 - View をインストールおよびセットアップしてください。

インストールおよびセットアップ事項のうち,マネージャーのインストールおよびセットアップに関する ものは統合管理プラットフォーム側で実施済みのため、実施不要です。

### 2.4.3 統合管理マネージャーへのログイン確認

### (1) JP1/IM2 - View で統合管理マネージャーにログインする

イベント管理でシステムの監視を開始するためには、JP1/IM2 - View から統合管理マネージャーへログ インする必要があります。

JP1 のマニュアル「JP1 Version 12 統合管理 基本ガイド」における,「2.7 JP1/IM - View で JP1/IM - Manager にログインする」を参照し、統合管理マネージャーにログインしてください。

なお, ログインする JP1 ユーザーの情報には, 前述の [2.2.3 JP1 [ユーザー作成](#page-20-0)」で作成した JP1 ユーザー を利用してください。

### (2) 統合オペレーション・ビューアーで統合管理マネージャーにログインする

統合管理プラットフォームのサービスメニューの「統合オペレーション・ビューアー利用オプション」を 導入している場合,統合オペレーション・ビューアーを利用することができます。

インテリジェント統合管理基盤でシステムの監視を開始するためには,統合オペレーション・ビューアー から統合管理マネージャーへログインする必要があります。

<sup>2.</sup> 統合管理プラットフォームを利用するための構築

JP1 のマニュアル「JP1 Version 12 統合管理 基本ガイド」における,「2.6 統合オペレーション・ビュー アーで JP1/IM - Manager にログインする」を参照し,統合管理マネージャーにログインしてください。

なお, ログインする JP1 ユーザーの情報には, 前述の [2.2.3 JP1 [ユーザー作成](#page-20-0)」で作成した JP1 ユーザー を利用してください。

<span id="page-25-0"></span>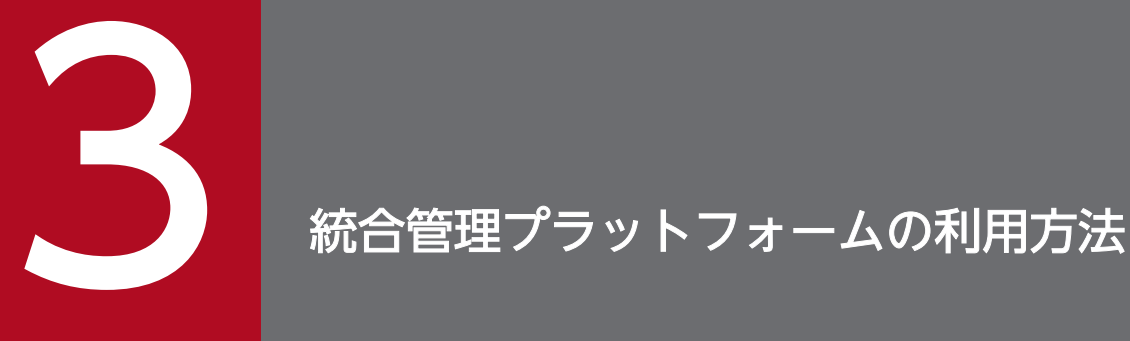

統合管理プラットフォームを利用するための構築が終わったら、統合管理プラットフォームを利 用してシステムの監視を始めましょう。この章では,イベント管理ビューアーを使ってシステム の構成を定義・管理する方法や,イベントを監視する方法について説明します。

### <span id="page-26-0"></span>3.1 監視対象の設定

### 3.1.1 IM 構成管理によるシステムの階層構成の定義

システムの階層構成をイベント管理ビューアーの GUI で定義するには,IM 構成管理を使用します。IM 構成管理では,システムを構成する各ホストの階層構成を一元管理できます。 IM 構成管理で基本的な構 成のシステムの階層構成を定義して,イベントを一元管理できるようにしましょう。

JP1 のマニュアル「JP1 Version 12 統合管理 基本ガイド」における,「3.1 IM 構成管理とは」を参照し, IM 構成管理を使用してシステムの階層構成を定義してください。

なお,上記 JP1 のマニュアルの参照箇所における前提条件のうち,統合管理マネージャーを直接操作する 必要があるもの(IM 構成管理 DB のセットアップ)は、統合管理プラットフォーム側で実施済みのため、実 施不要です。

# 3.1.2 イベント管理ビューアーから管理対象エージェントに対してコマンド を実行するための設定

管理対象エージェントに対して遠隔操作でコマンドを実行したい場合は,イベント管理ビューアーのコマ ンド実行機能を使用します。イベント管理ビューアーのコマンド実行機能を使用するためには、JP1/Base のユーザーマッピングでコマンドを実行する JP1 ユーザーと実行先のエージェント上の OS ユーザーを対 応づける必要があります。JP1/Base のユーザーマッピングを設定して,管理対象エージェントに対して 遠隔操作でコマンドを実行できるようにしましょう。

JP1 のマニュアル「JP1 Version 12 統合管理 基本ガイド」における,「3.2 JP1/IM - View から監視対象 のホストに対してコマンドを実行するための設定について」を参照し,遠隔操作でコマンドを実行するた めの設定を実施してください。

# 3.1.3 管理対象エージェントから統合管理マネージャーへのイベント転送の カスタマイズ

インストール時の初期設定では,重大度が「通知(Notice)」や「情報(Information)」であるイベント は,管理対象エージェントからマネージャーへ転送されません。これらのイベントを監視対象にするため には,IM 構成管理でイベント転送の設定をカスタマイズする必要があります。IM 構成管理でイベント転 送の設定をカスタマイズして,必要なイベントを監視できるようにしましょう。

JP1 のマニュアル「JP1 Version 12 統合管理 基本ガイド」における,「3.3 エージェントからマネージャー へのイベント転送のカスタマイズについて」を参照し,イベント転送の設定をカスタマイズしてください。

<sup>3.</sup> 統合管理プラットフォームの利用方法

# <span id="page-27-0"></span>3.1.4 イベント変換機能を使用したログファイルの監視

アプリケーションのログファイルを監視することで,システム障害の予兆を見つけたり,システム障害の 原因の調査に役立てたりできます。ログファイルのレコードを監視するためには、IP1/Base のログファ イルトラップを設定して,レコードをイベントに変換する必要があります。JP1/Base のログファイルト ラップを設定して,ログファイルのレコードを監視できるようにしましょう。

JP1 のマニュアル「JP1 Version 12 統合管理 基本ガイド」における,「3.4 イベント変換機能を使用した ログファイルの監視について」を参照し,ログファイルトラップを設定してください。

3. 統合管理プラットフォームの利用方法

### <span id="page-28-0"></span>3.2.1 必要なイベントだけを監視する方法

イベント管理ビューアーを使用してイベントを監視すると,ホストで発行されたイベントがイベント一覧 に表示されます。ホストや重大度などの条件が決まっている場合,その条件に合わせて監視したいイベン トだけを表示できます。条件を指定して,イベントを一時的に絞り込んで表示しましょう。

JP1 のマニュアル「JP1 Version 12 統合管理 基本ガイド」における,「4.1 必要なイベントだけを監視す る方法について」を参照し,イベントを絞り込んで表示してください。

### 3.2.2 メンテナンス対象のホストを監視対象から外す方法

ホストのメンテナンス中は,サーバの再起動などに伴った,システムの監視に不要なイベントが大量に発 行されます。そのため,システムの監視に不要なイベントがイベント一覧に表示され,必要なイベントを 確認しにくくなります。不要なイベントを表示しないようにするために,あらかじめメンテナンス対象の ホストを監視対象から外しましょう。共通除外条件を使えば,イベントを監視しつつアクションの実行だ けを対象外にすることもできます。

JP1 のマニュアル「JP1 Version 12 統合管理 基本ガイド」における,「4.2 メンテナンス対象のホストを 監視対象から外す方法」を参照し,イベントを絞り込んで表示してください。

<sup>3.</sup> 統合管理プラットフォームの利用方法

### <span id="page-29-0"></span>3.3 システム障害の検知および調査

### 3.3.1 特定のイベントが発行されたら自動でコマンドを実行する方法

イベントが発行されると,システム管理者がコマンドを実行してイベントに対処する場合があります。シ ステム管理者が,いつも特定のイベントに対して特定のコマンドを実行していては,負担が掛かります。 負担を軽減させるために,特定のイベントが発行されたら自動でコマンドを実行するよう設定しましょう。

JP1 のマニュアル「JP1 Version 12 統合管理 基本ガイド」における,「5.1 特定のイベントが発行された ら自動でコマンドを実行する方法」を参照し,コマンドが自動で実行されるように設定してください。

また,上記方法により,特定のイベントが発行された場合にメール通知やパトランプ通知を行うことがで きます。メール通知やパトランプ通知をする場合, JP1 のマニュアル「JP1 Version 12 統合管理 基本ガ イド」の「5.1.1 イベント発行時に自動アクション機能でコマンドを実行する」における,[アクション詳 細設定]画面の「実行内容」(下記の赤枠部分)に,次に示す設定が必要です。

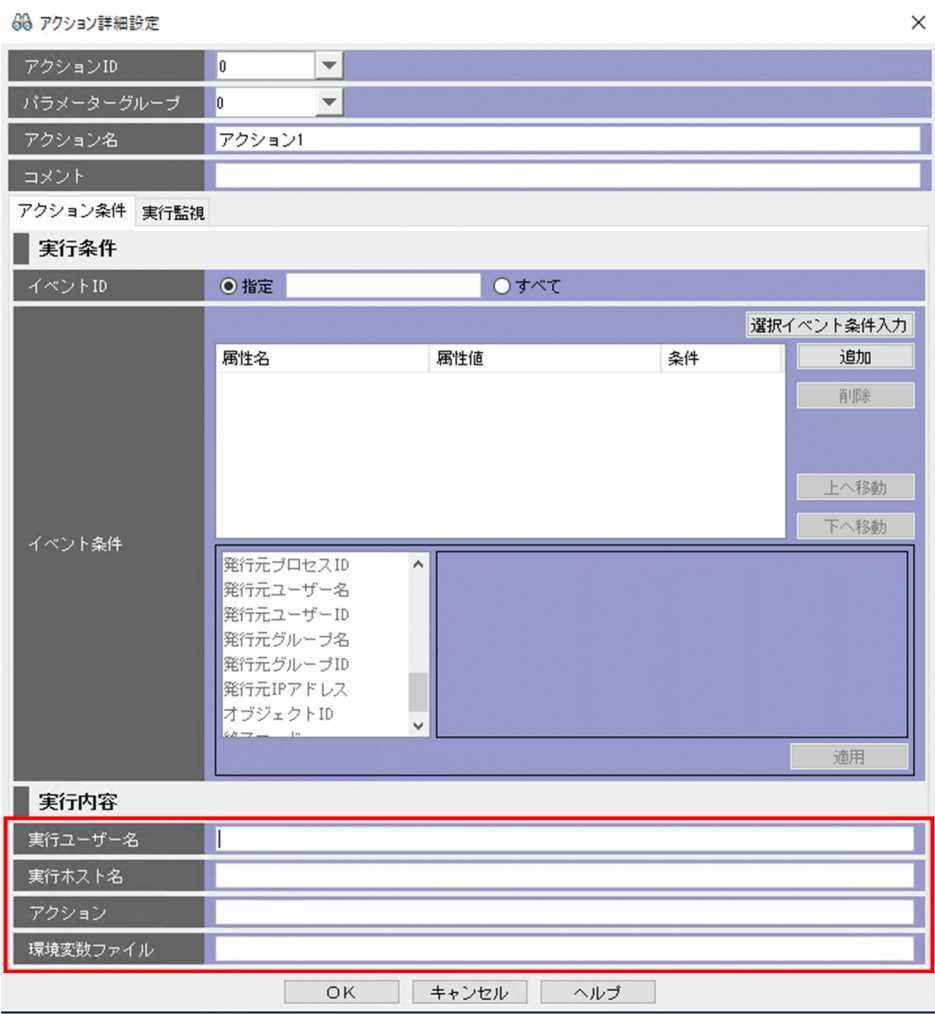

# <span id="page-30-0"></span>(1) メール通知をする場合

[アクション詳細設定]画面の「実行内容」に以下の通り指定してください。

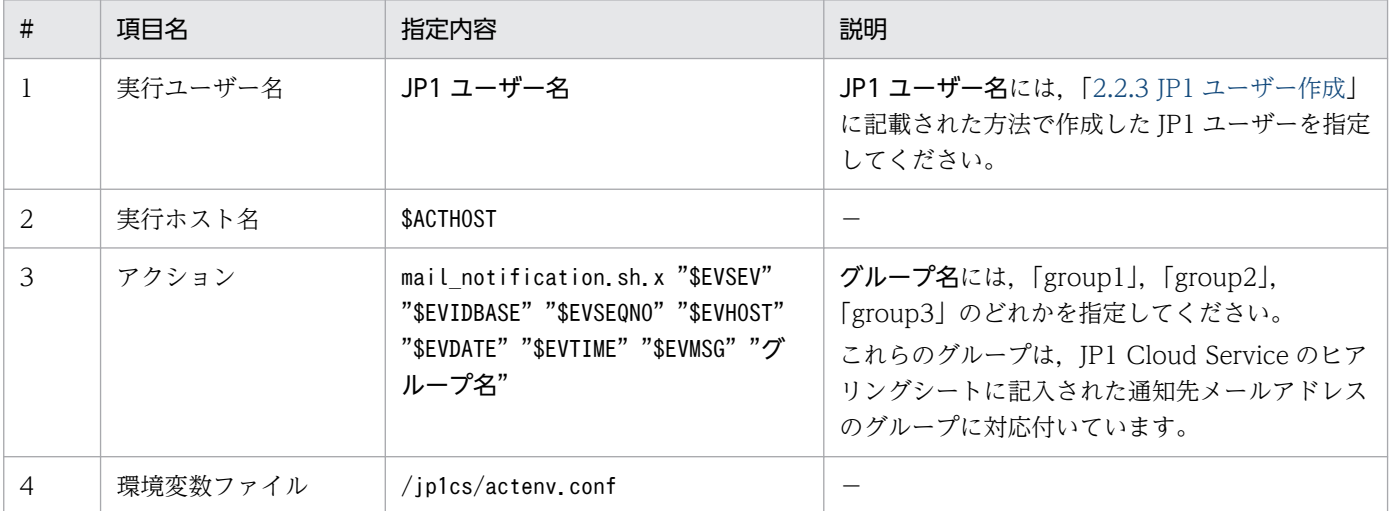

上記設定によって通知されるメールのタイトルや本文のサンプルは以下の通りです。

### メールタイトル | [JP1 Cloud Service]統合管理プラットフォームイベント通知【EventID:イベントID No:イベント通し番号】 メール本文 \_\_\_\_\_\_\_\_\_\_\_\_\_\_\_\_\_\_\_\_\_\_ JP1 Cloud Serviceの統合管理プラットフォームにより本メールを お送りしています。 ご担当者様 システムがイベントを検知したため、JP1イベント情報をお送りいたします。 【重大度】重大度 【イベントID】イベントID<br>【イベントID】イベントID<br>【発生元ホスト名】発生元ホスト名<br>【発生日時】発生日時 【メッセージ】<br>**メッセージ内容** ============================= ーーフェールは送信専用となります。<br>不明な点がございましたら、JP1 Cloud Serviceの<br>問い合わせ窓口にお問い合わせください。 このメールは、特定の方に送信することを意図したものです。<br>お心当たりのない方が受信された場合には、誠に申し訳<br>ございませんが、**問い合わせ窓口メールアドレス**へ<br>メールで連絡の上で、受信したメールは削除して頂きますよう

# (2) パトランプ通知をする場合

[アクション詳細設定]画面の「実行内容」に以下の通り指定してください。

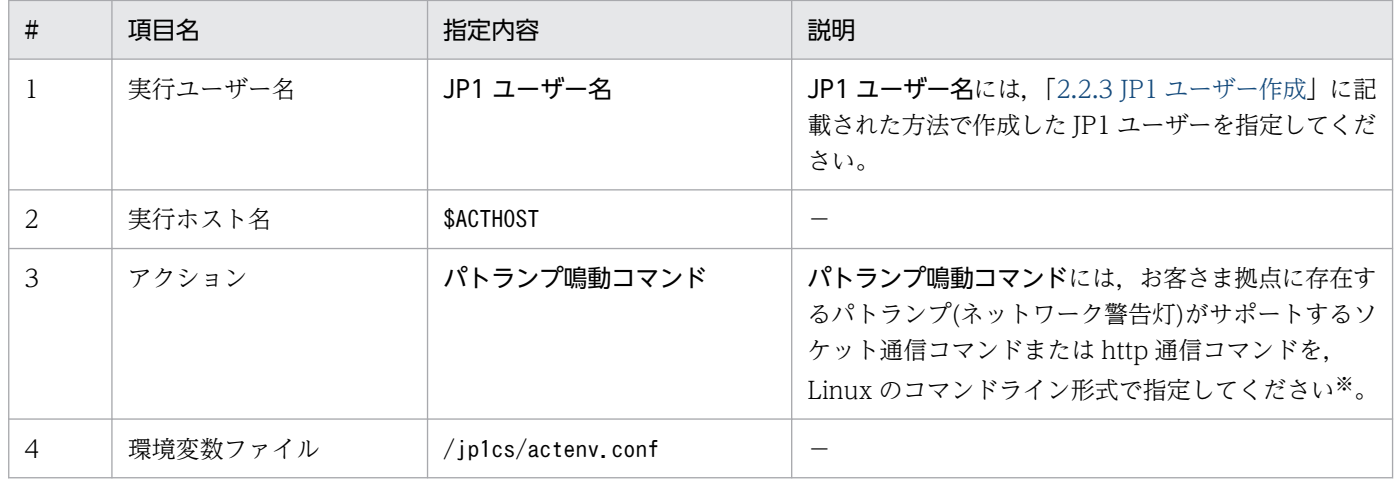

注※

コマンドラインの例を以下に示します。

(例)統合管理マネージャーの接続ホスト名を「im-mgr01.01.02.jp1cs.com」とします。パトランプ のサポートする http 通信が「http://IP アドレス/api/control?alert=100001」であり、パトランプの IP アドレスが「192.168.1.1」である場合のコマンドラインは以下のようになります。

curl --interface im-mgr01.01.02.jp1cs.com http://192.168.1.1/api/control\?alert\=100001

なお,1 つのイベント発行時に複数のグループにメール通知を行いたい場合や,メール通知とパトランプ 通知を同時に行いたい場合には,[アクション詳細設定]画面の「パラメーターグループ」を別々にして指 定することで対応が可能です。

### (3) その他コマンドを実行する場合

[アクション詳細設定]画面の「実行内容」に以下の通り指定してください。

統合管理マネージャー自身への自動アクションにより、統合管理マネージャー上のコマンドやスクリプト を実行することができます。

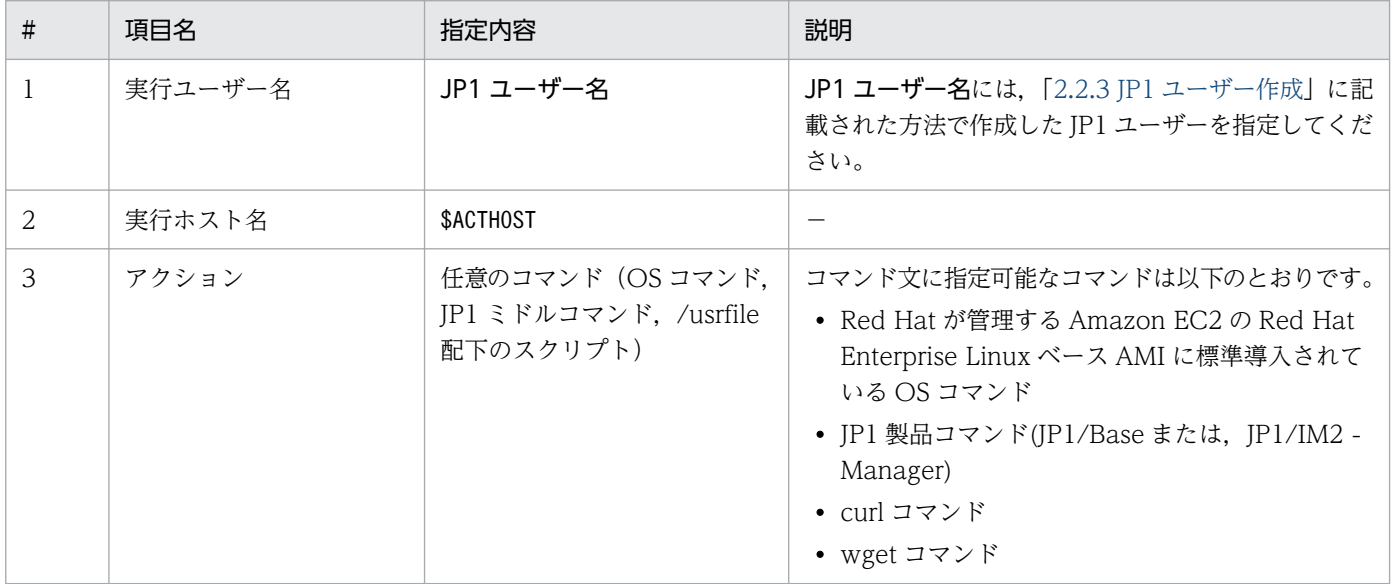

3. 統合管理プラットフォームの利用方法

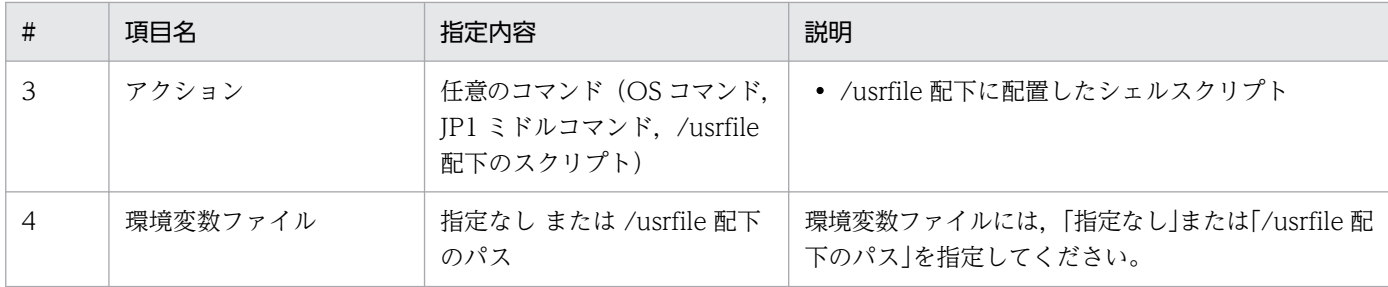

### (a) コマンド実行方法および注意事項について

コマンド実行方法について説明します。

自動アクションのコマンド文または、/usrfile 配下に配置されたスクリプトから wget, curl コマンドを実 行することで任意のユーザーアプリケーションに対して REST API を発行することができます。wget, curl コマンドを実行する際、送信元アドレス情報に統合管理マネージャーの接続ホスト名を指定してくだ さい。

統合管理マネージャーから任意のユーザーアプリケーションに通信する際のコマンド例を次に示します。

- wget --bind-address=統合管理マネージャーの接続ホスト名 その他オプション URL
- curl --interface 統合管理マネージャーの接続ホスト名 その他オプション URL

また,統合管理プラットフォームにおいて,マネージャーミドルウェアは論理プロセスとして起動してい るため,コマンド実行時には-h オプションの指定をしてください。jcastatus コマンドを実行する際のコ マンド例を次に示します。

• /opt/jp1cons/bin/jcastatus -h 統合管理マネージャーの接続ホスト名 -d

統合管理マネージャー上でコマンドを実行するにあたって,以下の注意事項があります。

注意事項

- スーパーユーザ権限を必要とするコマンドを実行できません。
- /usrfile 配下以外のディレクトリに対するファイルアクセス(OS や JP1 の実行コマンド指定を除く) やrm コマンド,systemctl コマンドといったシステム稼働に影響を与えるコマンドを実行することによ る環境破壊やサービス停止ついて保証できません。
- /usrfile 配下以外のディレクトリへのファイル配置,コマンド実行により及ぼす影響について保証でき ません。
- REST API 実行時のルート証明書の認証は信頼できるサイトでの接続のみを認めます。curl コマンド の-k オプションによる認証スキップはできません。

# <span id="page-33-0"></span>3.3.2 イベントを検索する方法

障害を調査する場合,イベント一覧に表示されたイベント以外に,障害に関係するイベントが発行されて いるかどうかイベントを確認する必要があります。しかし,障害の調査の段階では,すでにイベント一覧 からイベントが消去されている場合があります。イベントの条件を指定して,イベント一覧から消去され たイベントを検索しましょう。

JP1 のマニュアル「JP1 Version 12 統合管理 基本ガイド」における,「5.2 イベントを検索する方法」を 参照し,イベントの条件を指定してイベントを検索してください。

なお,上記 JP1 のマニュアルの参照箇所における前提条件のうち,統合管理マネージャーを直接操作する 必要があるもの(IM 構成管理 DB のセットアップ)は、統合管理プラットフォーム側で実施済みのため、実 施不要です。

3. 統合管理プラットフォームの利用方法

### <span id="page-34-0"></span>3.4.1 JP1/IM2 - View からのコマンド実行

統合管理プラットフォームでは、[イベントコンソール]画面から管理対象ホストに対し、コマンドの実行 指示を出し,管理対象ホスト上でコマンドを実行できます。コマンドの実行指示は,JP1/IM2 - View の [コマンド実行]画面で行います。

JP1 のマニュアル「JP1 Version 12 JP1/Integrated Management 2 - Manager 画面リファレンス」に おける, [3.40 [コマンド実行] 画面」を参照し, JP1/IM2 - View からコマンドを実行してください。

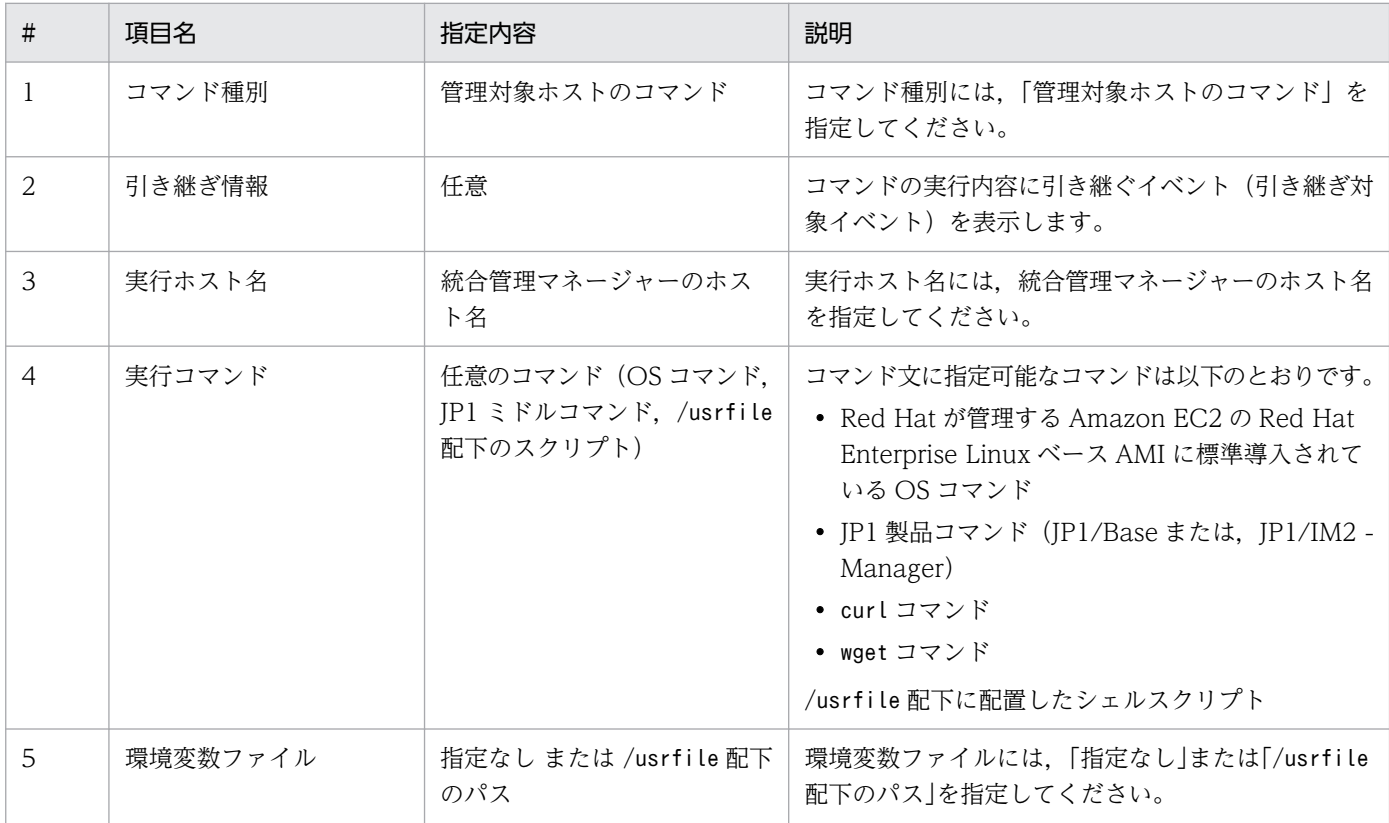

[コマンド実行]画面に以下の通り指定してください。

コマンド実行方法および注意事項については,「JP1 Cloud Service 統合管理プラットフォーム 利用ガイ ド」における「3.3.1 特定のイベントが発行されたら自動でコマンドを実行する方法」の「(3)その他コマ ンドを実行する場合」を参照してください。

<span id="page-35-0"></span>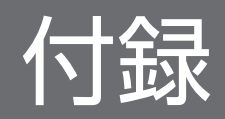

# <span id="page-36-0"></span>付録 A.1 統合管理プラットフォームの利用における前提内容

統合管理プラットフォームの利用における前提内容とその値を以下に示します。

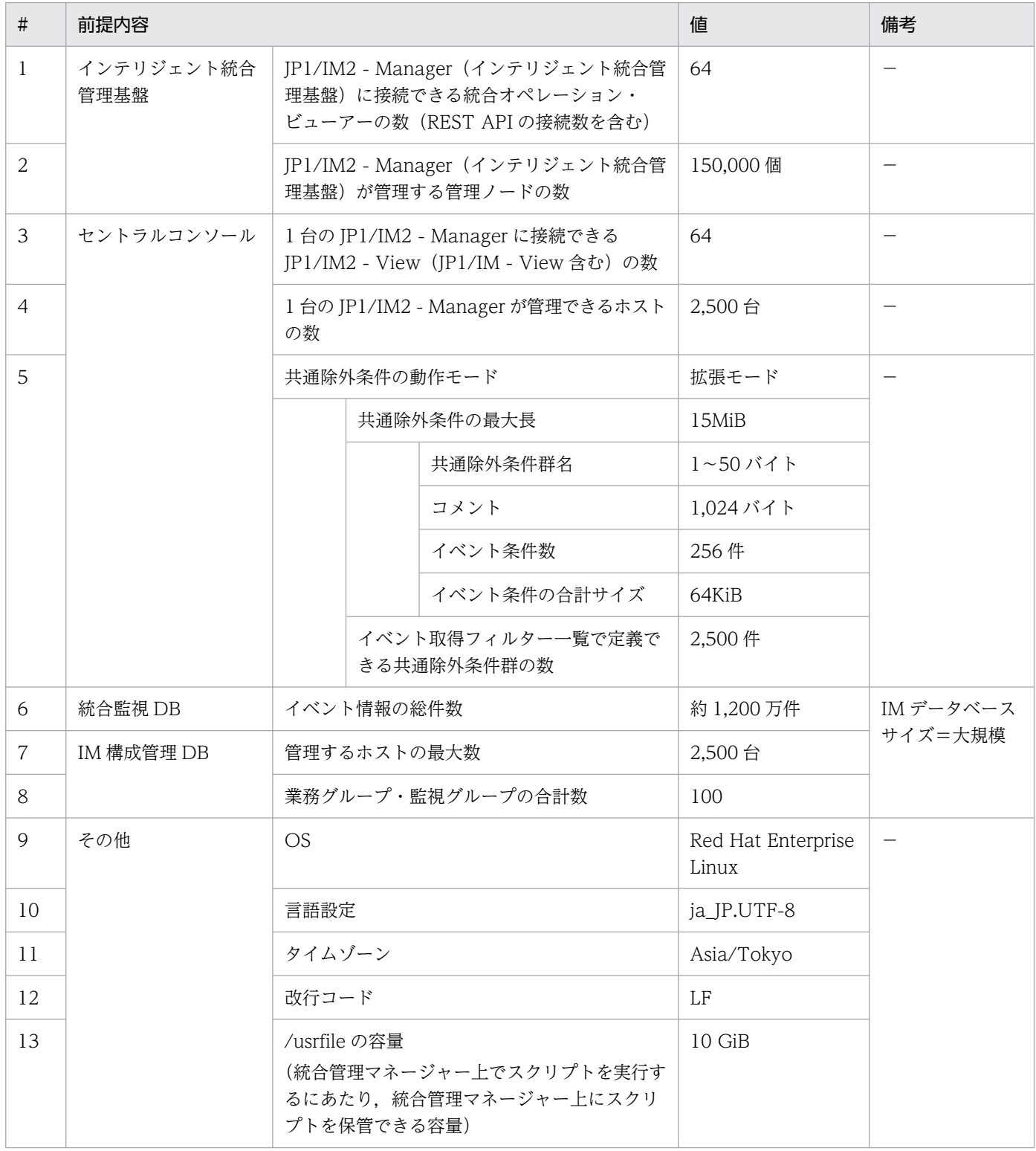

付録 A 提供環境のパラメータ

# <span id="page-37-0"></span>付録 A.2 統合管理プラットフォームの運用スケジュール

統合管理プラットフォームに設定されている運用スケジュールを以下に示します。

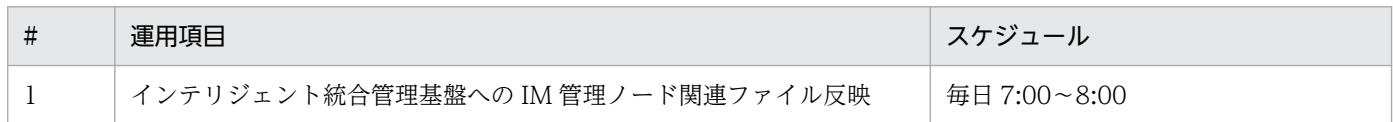

# 付録 A.3 統合管理プラットフォームに設定されているパラメータ

統合管理プラットフォームに設定されているパラメータを以下に示します。

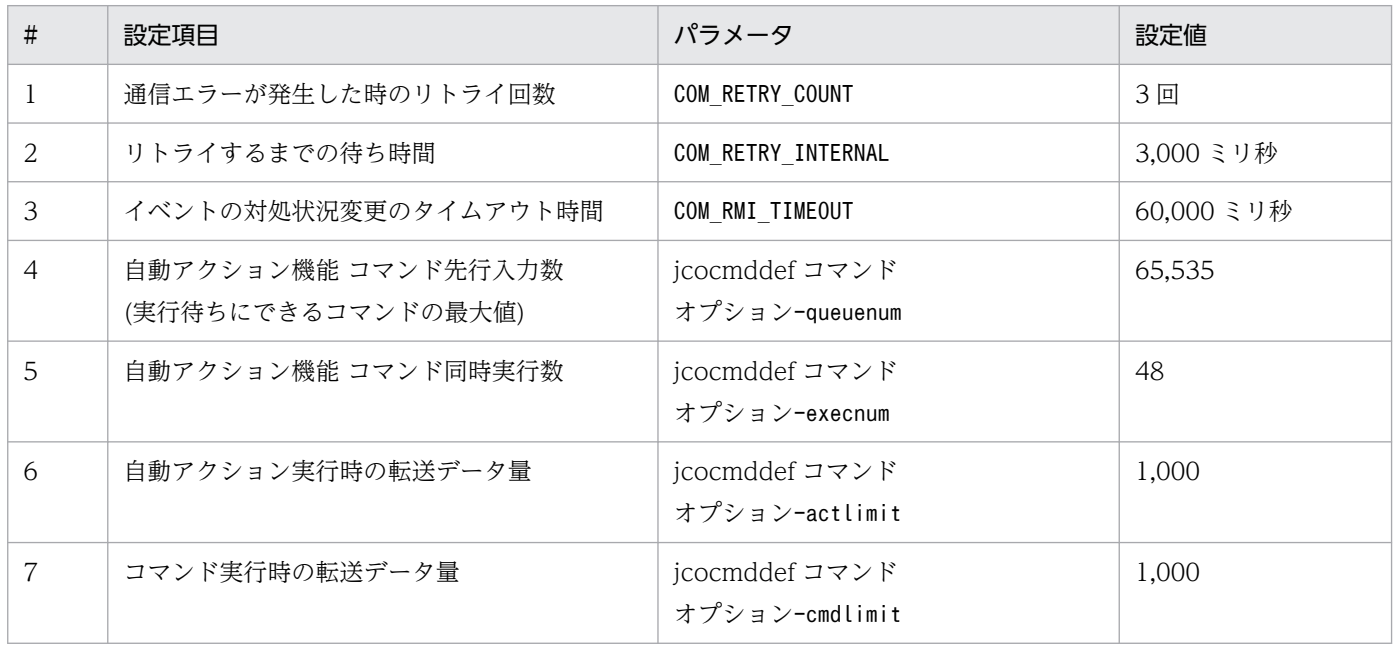

# 付録 A.4 管理対象エージェントの JP1/Base に設定が必要なパラメータお よび設定が推奨されるパラメータ

管理対象エージェントの JP1/Base に設定が必要なパラメータおよび設定が推奨されるパラメータを以下 に示します。

# (1) 設定が必要なパラメータ

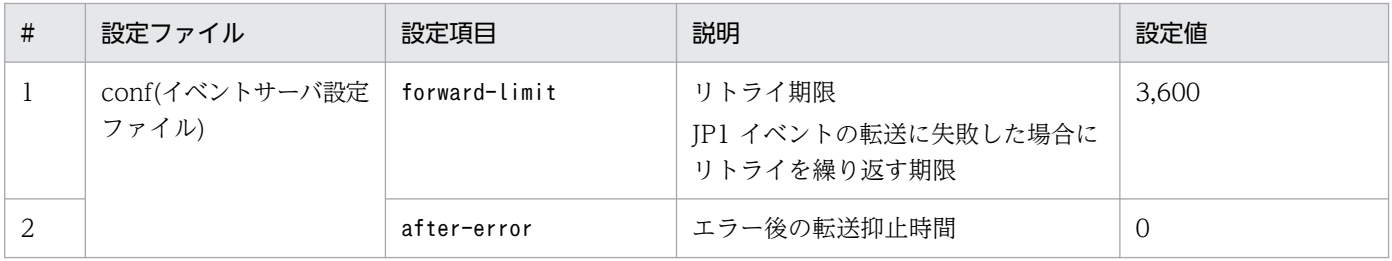

付録 A 提供環境のパラメータ

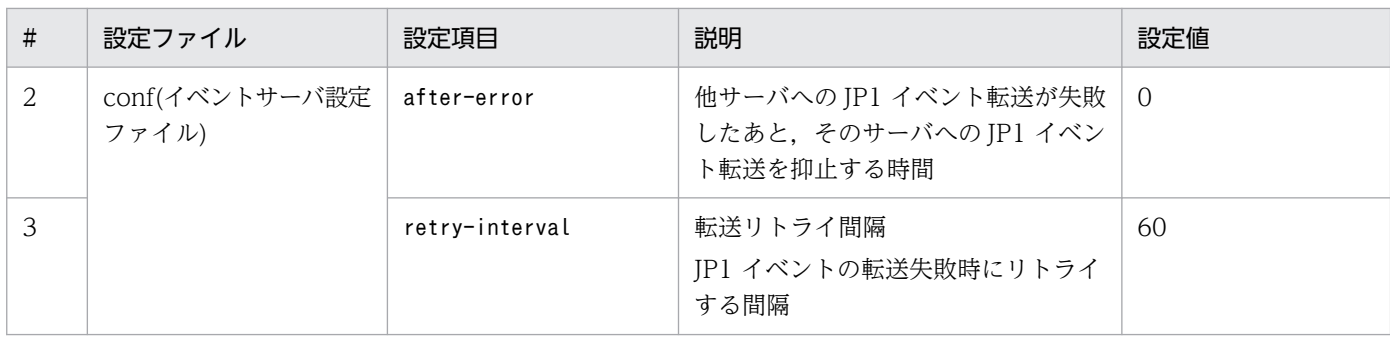

# (2) 設定が推奨されるパラメータ

# (a) 設定コマンド

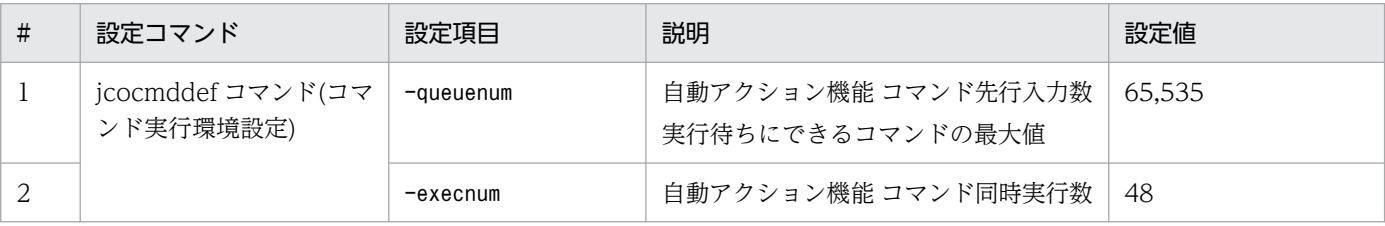

### (b) 設定パラメータ

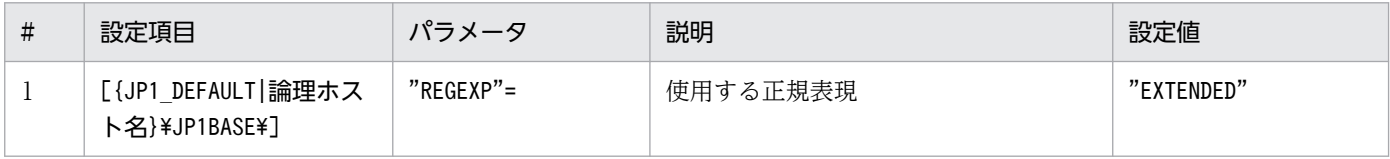

<span id="page-39-0"></span>JP1/IM2 の製品が提供している機能一覧を基に,統合管理プラットフォームにおける機能の提供有無を以 下に示します。

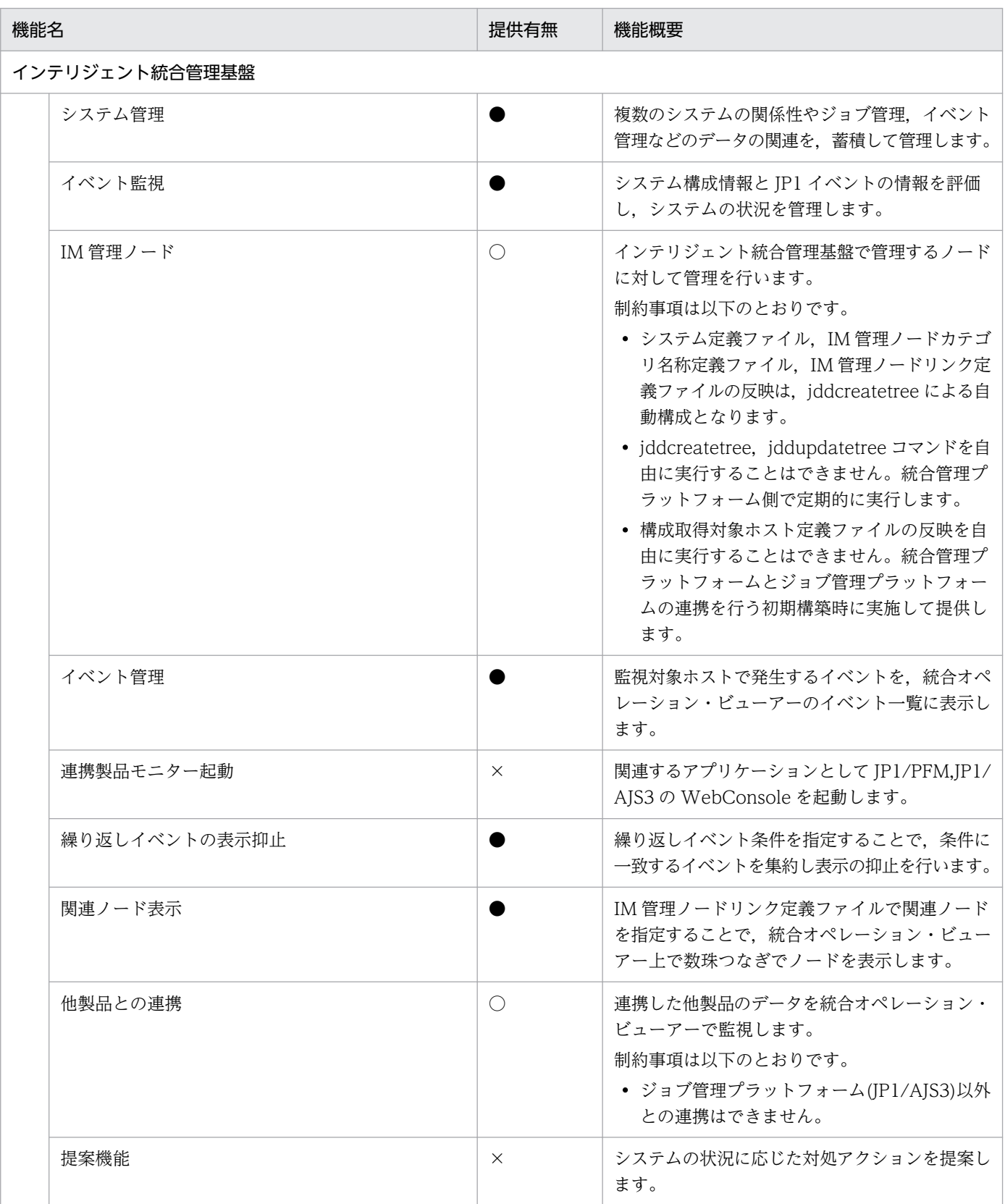

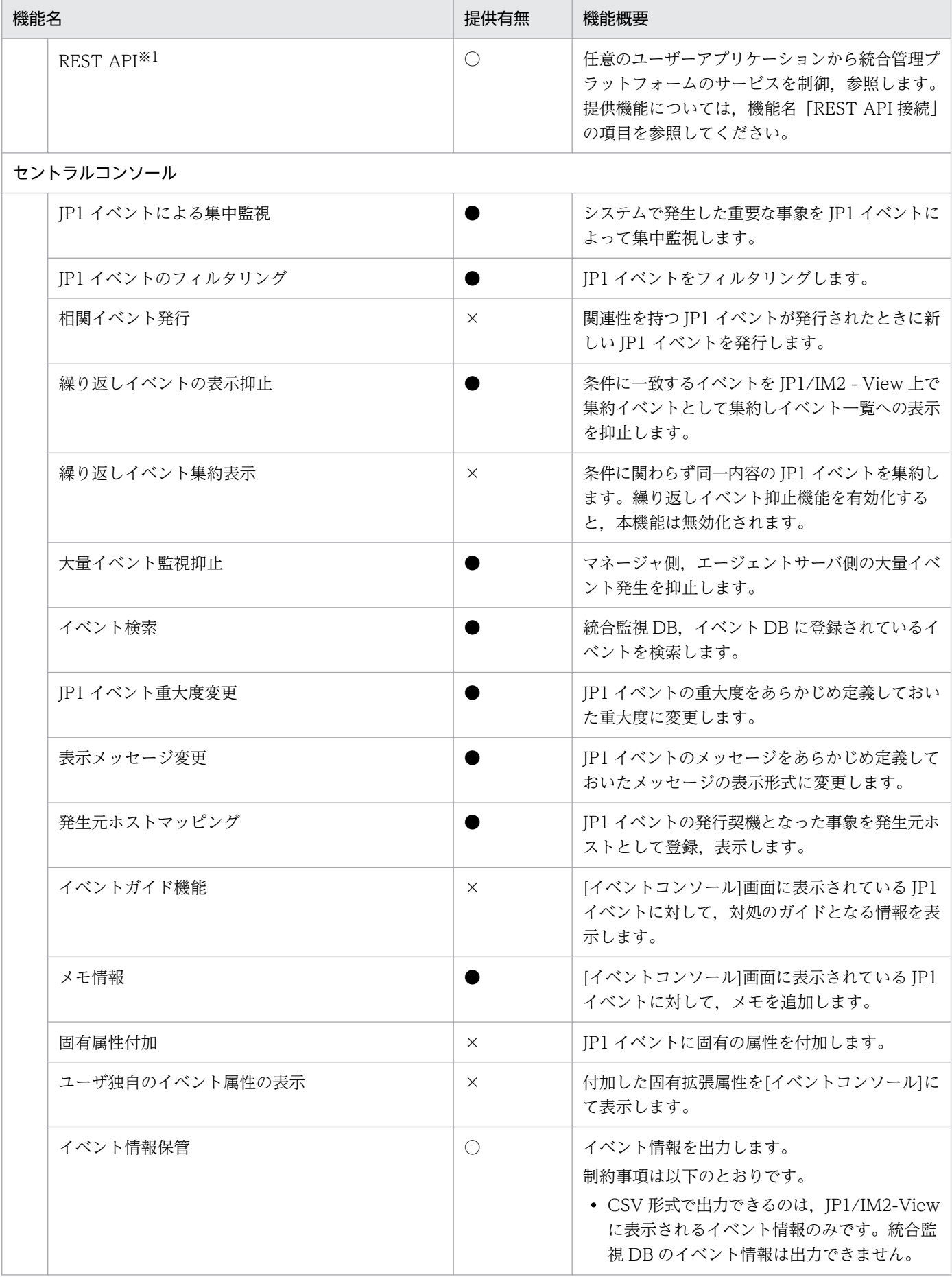

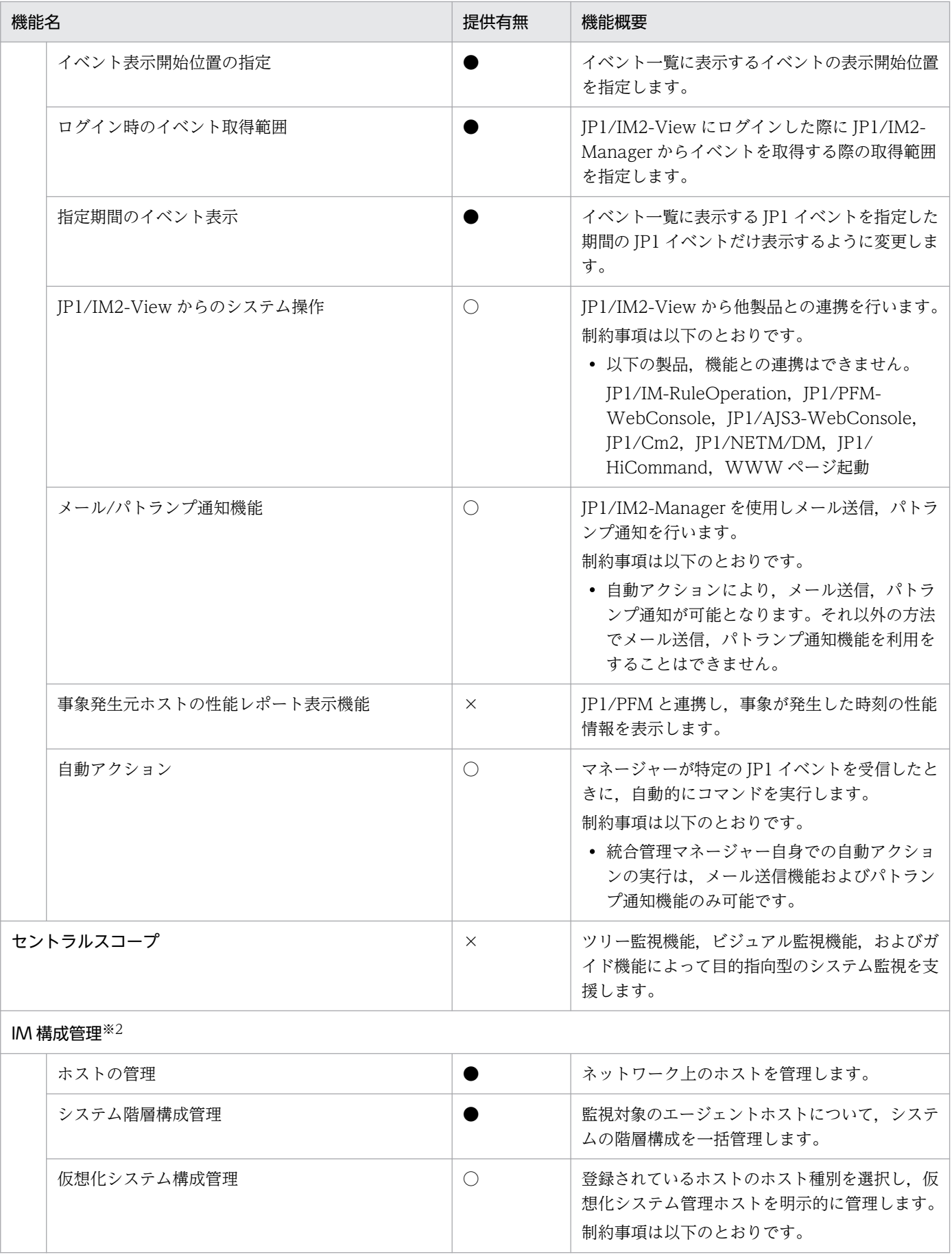

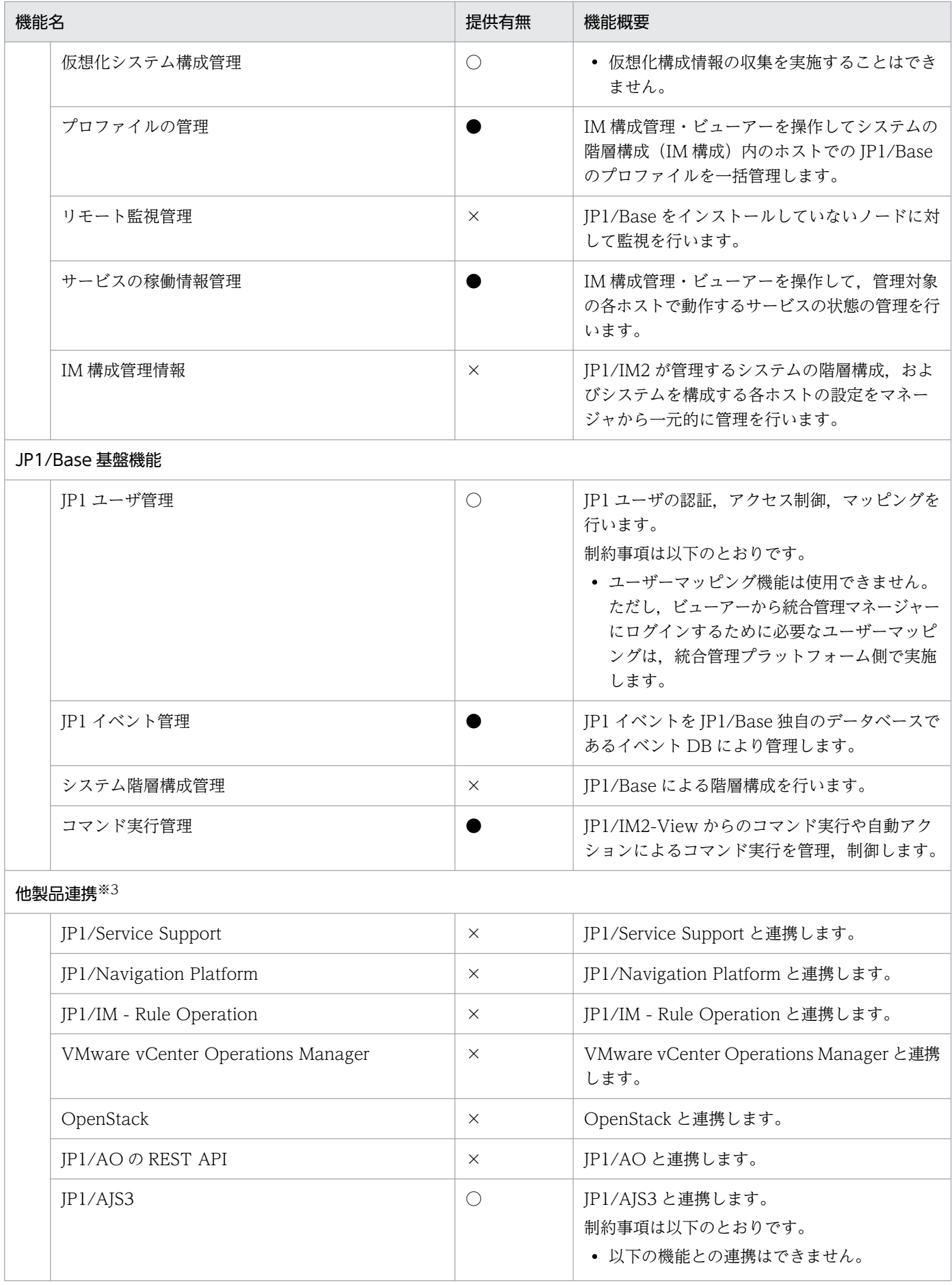

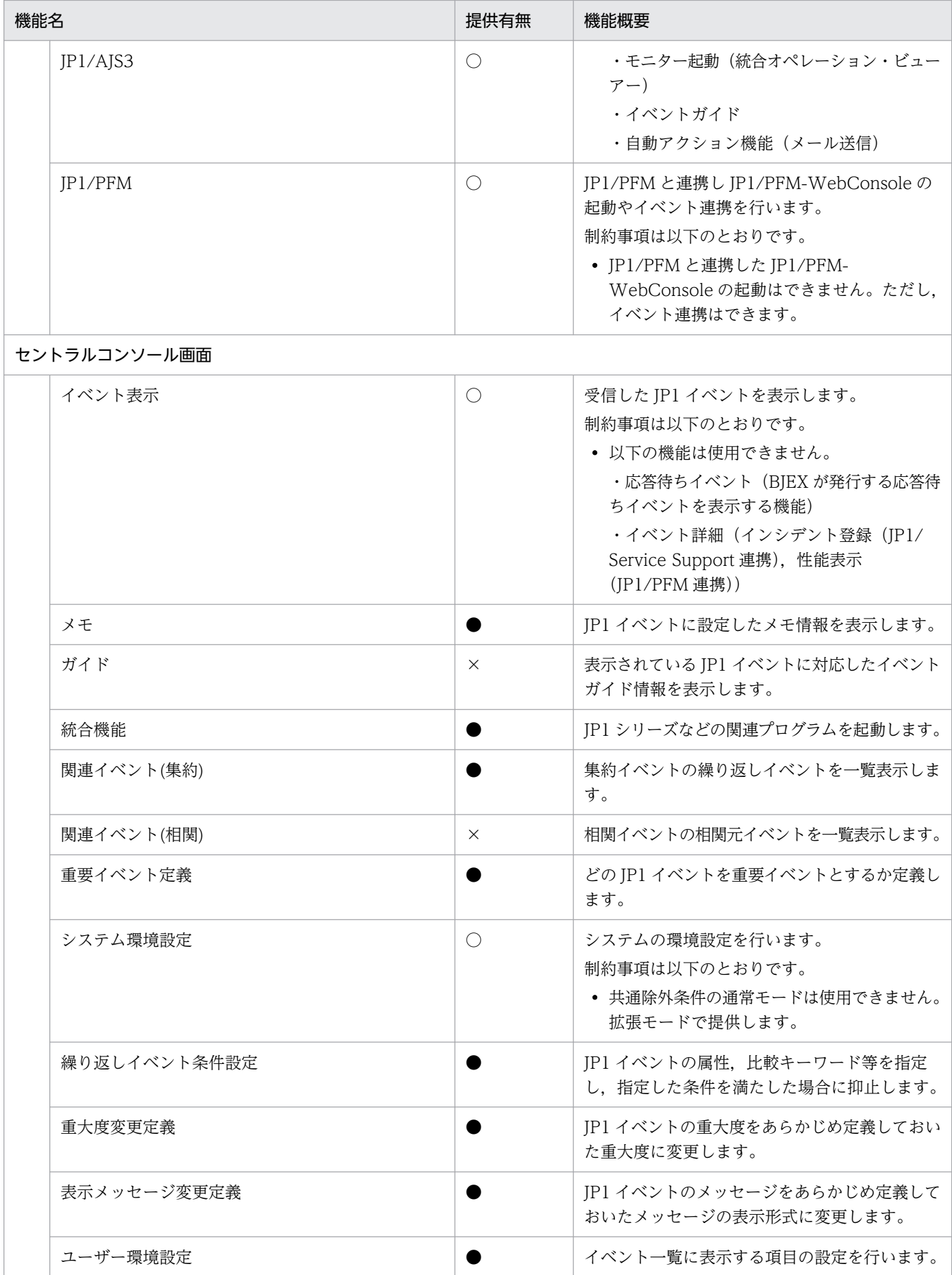

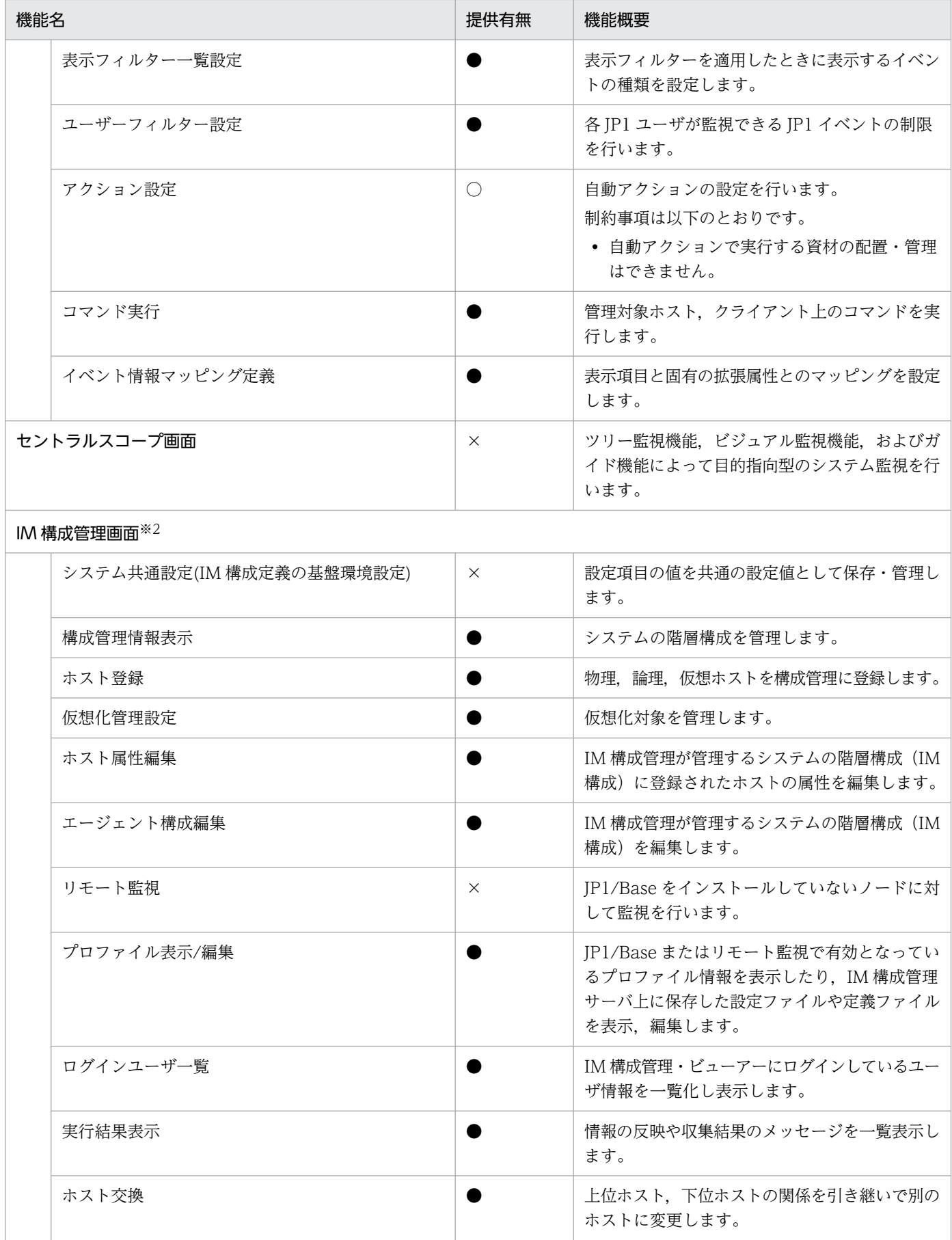

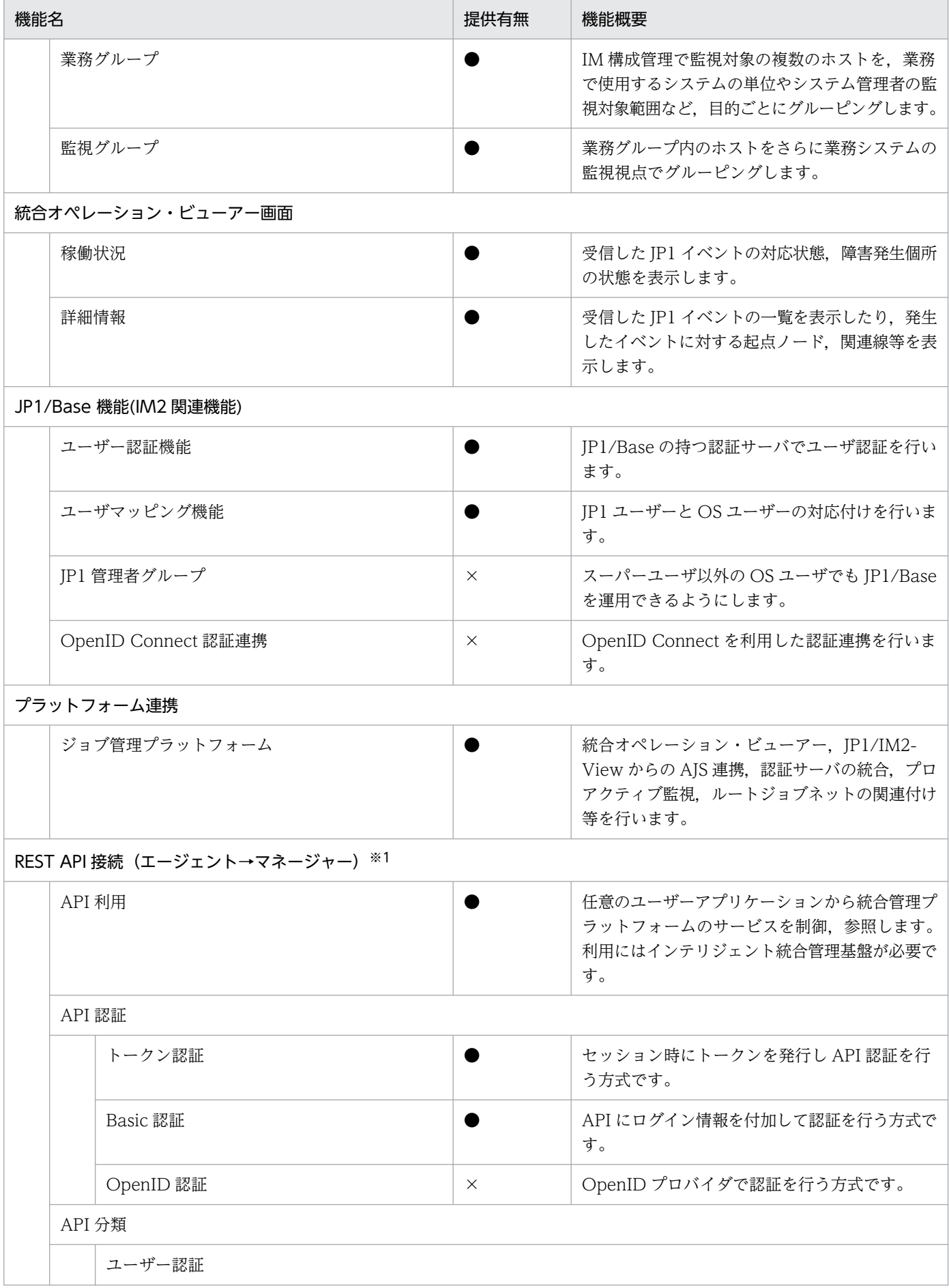

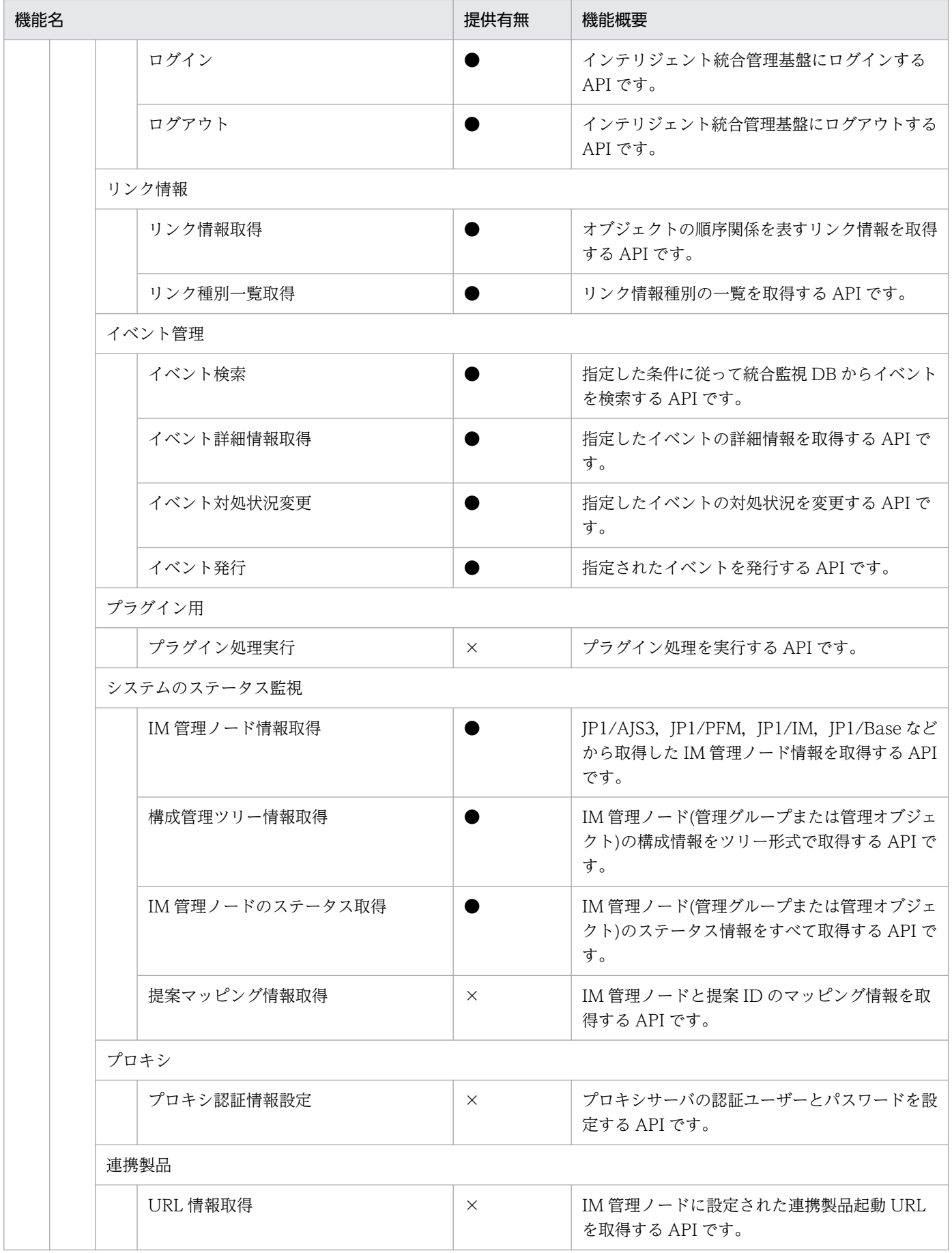

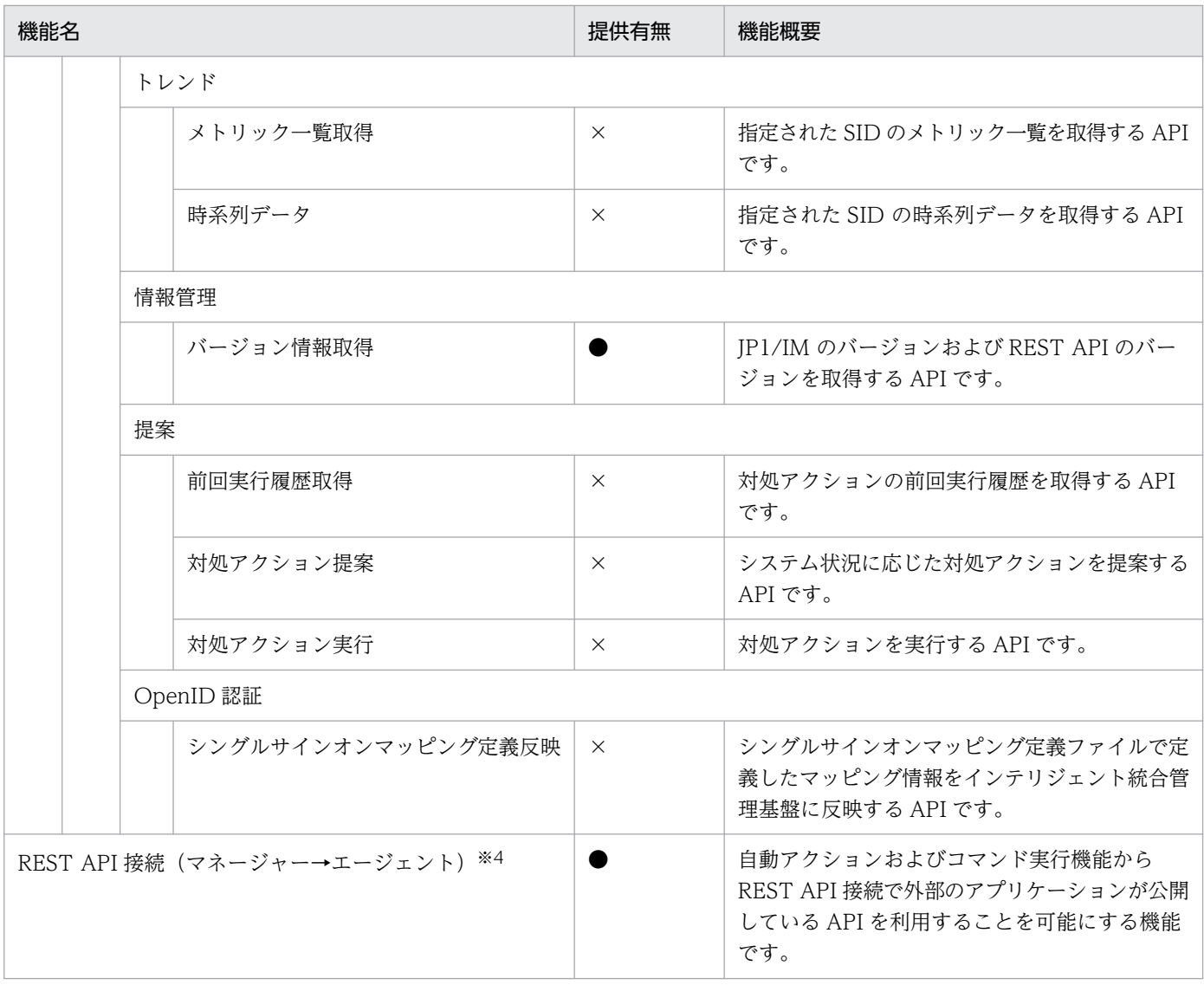

(凡例)

 $\bullet$ : 提供あり

○:提供ありだが一部制約あり

×:提供なし

#### 注※1

JP1 Cloud Service 01-10 以降で利用可能です。

#### 注※2

デフォルトで登録されている統合管理マネージャー自体の構成管理情報(プロファイル等)は編集しないでください。イベント 転送が正常にできなくなる場合があります。

#### 注※3

他製品連携とは,JP1 イベントの転送による連携以外の連携(画面呼び出し等)を意味します。

#### 注※4

JP1 Cloud Service 01-12 以降で利用可能です。

# <span id="page-48-0"></span>付録 C 各バージョンの変更内容

各バージョンでの変更点を次に示します。

### 付録 C.1 01-12 の変更内容

- 統合管理マネージャーへのコマンド実行をサポートした。
- REST API 接続の説明を追加した。
- 統合管理プラットフォームの「高信頼モデル」における系切り替えへの注意事項を追加した。

# 付録 C.2 01-11 の変更内容

なし。

### 付録 C.3 01-10 の変更内容

- REST API 接続をサポートした。
- メール通知におけるメール内容のサンプルを追加した。
- 他製品連携に関する注意事項を追加した。
- 本サービスと Azure 環境とを接続する場合の説明を追加した。

### 付録 C.4 01-01 の変更内容

• 前提ソフトウェアとして選択可能な Web ブラウザーに Microsoft Edge を追加した。

# <span id="page-49-0"></span>付録 D.1 製品名の表記

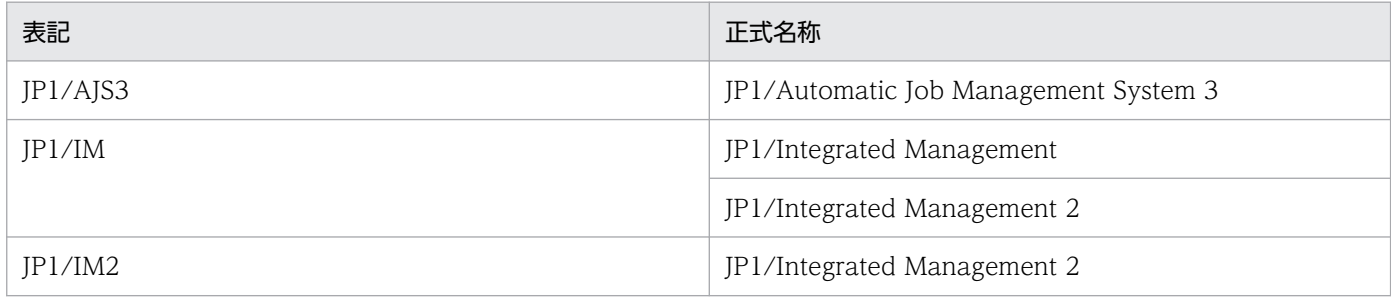

付録 D このマニュアルの参考情報

### <span id="page-50-0"></span>付録 E 用語解説

(英字)

#### JP1/Base

JP1/IM2 の前提プログラムであり、JP1/IM2 の基盤機能を提供します。

イベントの送受信や、ユーザーの管理、起動の制御などをします。また、JP1/IM2 システムに おけるエージェントとしての役割も持ちます。

JP1 イベント

システムで発生した事象を JP1 で管理するための情報です。このマニュアルではイベントと略 している場合もあります。

#### JP1 ユーザー

JP1 を使用するためのユーザーです。

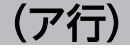

#### イベント管理ビューアー

統合管理マネージャーを操作するための機能です。主に以下の構成物から構成されます。

• IP1/IM2 - View

#### オンプレミス

自社内の管理する設備に情報システムのハードウェアを設置して運用する形態のことです。

### (カ行)

#### 管理対象エージェント

統合管理マネージャーからの処理要求を受けて、JP1 イベントの管理や、コマンド実行などを するための機能です。主に以下の構成物から構成されます。

• JP1/Base

### (サ行)

#### サービスポータル

JP1 Cloud Service が提供する、お客様がセルフサービスで操作可能な GUI プログラムです。

<span id="page-51-0"></span>(タ行)

### 統合管理マネージャー

システム全体の一元的な監視と操作を実現することで,システムを統合管理するための機能で す。主に以下の構成物から構成されます。

- JP1/IM2 Manager
- JP1/Base

# <span id="page-52-0"></span>索引

#### H

hosts 情報登録 [23](#page-22-0)

#### I

IM 構成管理によるシステムの階層構成の定義 [27](#page-26-0)

#### J

JP1/Base に設定が推奨されるパラメータ [38](#page-37-0) JP1/Base に設定が必要なパラメータ [38](#page-37-0) JP1/Base〔用語解説〕 [51](#page-50-0) JP1/IM2 との機能差異 [12](#page-11-0) JP1/IM2 - View で統合管理マネージャーにログイン [24](#page-23-0) JP1 イベント〔用語解説〕 [51](#page-50-0) JP1 ユーザー〔用語解説〕 [51](#page-50-0)

#### い

イベント管理ビューアーから管理対象エージェントに 対してコマンドを実行 [27](#page-26-0) イベント管理ビューアーのインストール [24](#page-23-0) イベント管理ビューアーの構築 [24](#page-23-0) イベント管理ビューアーのセットアップ [24](#page-23-0) イベント管理ビューアー〔用語解説〕 [51](#page-50-0) イベント検索 [34](#page-33-0) イベント変換機能を使用したログファイルの監視 [28](#page-27-0)

#### お

オンプレミス〔用語解説〕 [51](#page-50-0)

#### か

監視対象の設定 [27](#page-26-0) 管理対象エージェントから統合管理マネージャーへの イベント転送のカスタマイズ [27](#page-26-0) 管理対象エージェントのインストール [22](#page-21-0) 管理対象エージェントのセットアップ [22](#page-21-0) 管理対象エージェント〔用語解説〕 [51](#page-50-0)

#### き

機能の提供有無 [40](#page-39-0)

こ 構築の流れ [20](#page-19-0)

#### さ

サービスポータル〔用語解説〕 [51](#page-50-0) サービス利用ユーザーの作成 [21](#page-20-0)

#### し

システム構成 [11](#page-10-0) システム障害の検知および調査 [30](#page-29-0) システムの監視 [29](#page-28-0) ジョブ管理プラットフォームとの連携 [14](#page-13-0)

#### せ

前提ソフトウェア [15](#page-14-0)

#### と

統合管理プラットフォームで利用するポート番号 [16](#page-15-0) 統合管理プラットフォームに設定されているパラ メータ [38](#page-37-0) 統合管理プラットフォームの運用スケジュール [38](#page-37-0) 統合管理プラットフォームの概要 [9](#page-8-0) 統合管理プラットフォームの機能 [12](#page-11-0) 統合管理プラットフォームの構築 [19](#page-18-0) 統合管理プラットフォームの前提内容 [37](#page-36-0) 統合管理プラットフォームの利用方法 [26](#page-25-0) 統合管理マネージャーへのシステム操作 [35](#page-34-0) 統合管理マネージャー〔用語解説〕 [52](#page-51-0)

#### は

パトランプ通知 [31](#page-30-0) パラメータ [37](#page-36-0)

### ひ

必要なイベントだけを監視 [29](#page-28-0) 標準モデルと高信頼モデルとの差異 [13](#page-12-0)

### ほ

ホストを監視対象から外す [29](#page-28-0)

### め

メール通知 [31](#page-30-0)

# © 株式会社 日立製作所

〒 100‒8280 東京都千代田区丸の内一丁目 6 番 6 号